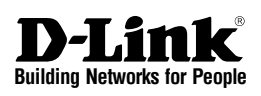

# **Quick Installation Guide Wireless AC1200**

**Concurrent Dual Band Outdoor PoE Access Point**

This document will guide you through the basic installation process for your new D-Link Dual Band Outdoor Access Point DAP-3662

Quick Installation Guide Краткое руководство по установке Guía de Instalación Rápida Guia de Instalação Rápida 快速安裝指南 Petunjuk Pemasangan Cepat

> Documentation also available via the D-Link Website

**D-Link** 

## **Important Information**

This product should ONLY be installed by an experienced installer who is familiar with local building and safety codes and, where applicable, is licensed by the appropriate authorities. Failure to employ an experienced installer may render the D-Link product warranty void and may also expose the end user or the service provider to legal and financial liabilities. D-Link and its resellers or distributors expressly disclaim any and all liabilities for injury, damage, or violation of regulations due to the improper installation of outdoor units or antennas.

**2** authorities: Falure to employ an experimented and present installed transmity violet and may also expose the end the metric Epotent 7.0, Mozilla Firefox<br> **2** were or the serior end to be easily defined and the restrict A safety grounding system is necessary to protect your outdoor installation from lightning strikes and the build-up of static electricity. Direct grounding of an outdoor AP is very important and can protect your networks from brutal outdoor environments and devastating ESD attacks. The grounding system must comply with the National Electrical Code and safety standards that apply in your country and/or region. Always check with a qualified electrician if you are in doubt as to whether your outdoor installation is properly grounded.

# **Quick Install Guide**

This installation guide provides basic instructions for installing the DAP-3662 Wireless AC1200 Concurrent Dual Band Outdoor PoE Access Point on your network. For additional information about how to use the Access Point, please see the datasheet and user manual from the D-Link support website.

# **Minimum System Requirements**

Computer with Windows, MAC OS, or Linuxbased operating system, and an Ethernet adapter installed

- Internet Explorer 7.0, Mozilla Firefox® version 12.0, Safari 4.0, or Chrome 20.0 or newer

## **Package Contents**

- DAP-3662 Wireless AC1200 Concurrent Dual Band Outdoor PoE Access Point
- Installation CD-ROM
- Quick Installation Guide
- PoE Injector
- Power Adapter (48 V/ 0.5 A)<sup>1</sup>
- Mounting kit (Wall/Pole Mount)
	- Stainless steel mount base x 1
	- Stainless tie back straps x 2
	- Wall screw x 4
	- Wall plug x4
	- Stainless mount screw (hexagonal hole) x1
- Hexagon Socket Spanner
- Two LAN Port Waterproof Enclosure
- Grounding Wire

If any of the above items are missing, please contact your reseller.

Downloaded from [www.Manualslib.com](http://www.manualslib.com/) manuals search engine

<sup>1</sup> Using a power supply with a different voltage rating or PoE injector than the one included with the DAP-3662 will cause damage and void the warranty for this product.

# **Physical Installation**

## **STEP 1: Connect an Ethernet Cable to the LAN1 (PoE) Port on the AP.**

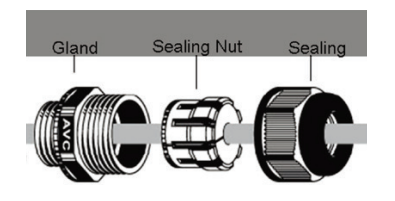

**STEP 2: Mount the AP to a Pole or Wall**

## **2A: Mounting The DAP-3662 On A Pole**

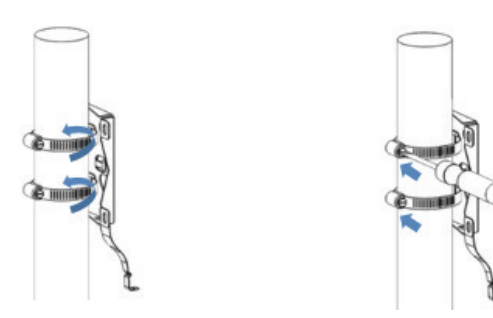

Secure mount base to the pole with two stainless tie back strap sets. Ensure that the tie back is locked securely.

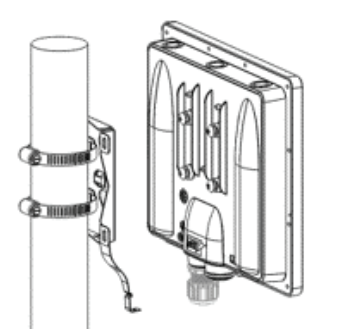

Align the DAP-3662 with the mounting plate

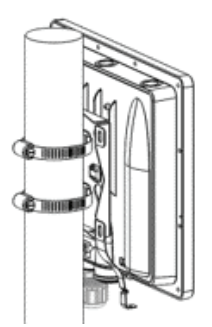

Once aligned, slide the device down so that the mounting plate securely locks into the DAP-3662

#### **2B: Mounting The DAP-3662 On A Wall**

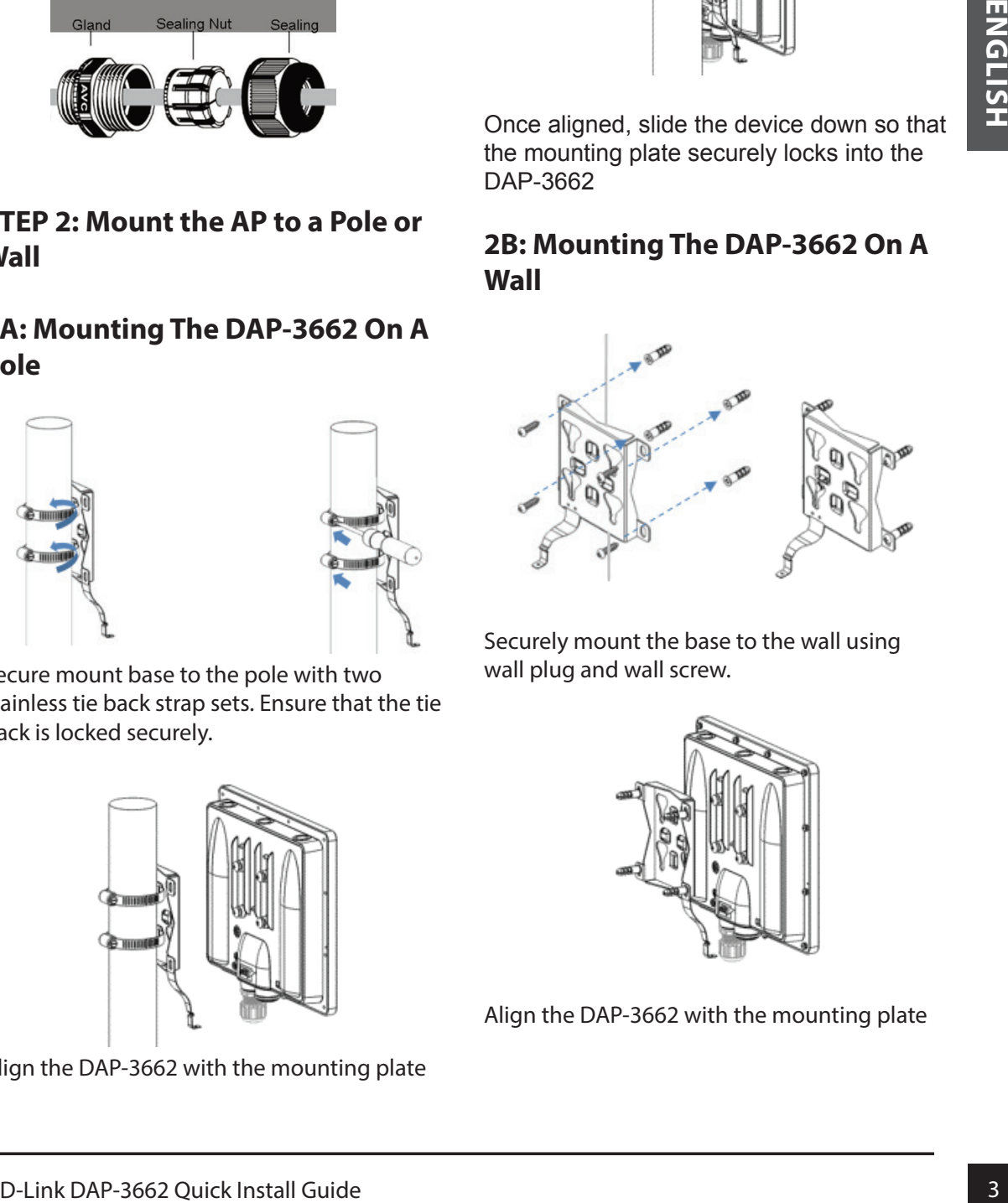

Securely mount the base to the wall using wall plug and wall screw.

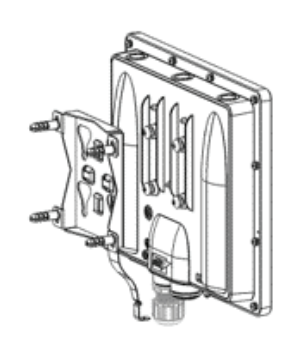

Align the DAP-3662 with the mounting plate

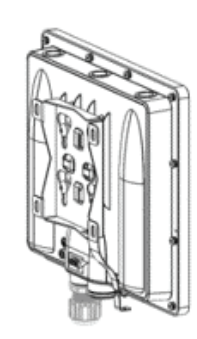

Once aligned, slide the device down so that the mounting plate securely locks into the DAP-3662

## **STEP 3: Install Mount Screw to Fix DAP-3662 On A Mounting (Pole/ Wall Mount base)**

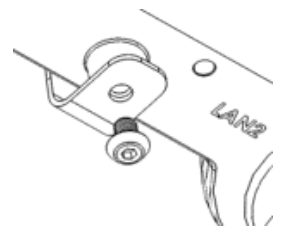

Use the included mount screw (hexagonal hole) to lock the DAP-3662 to the pole/wall mount

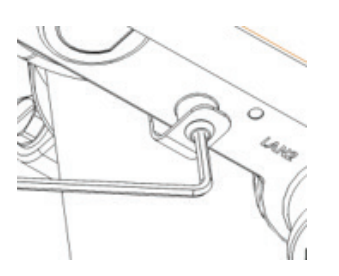

With the included hexagon socket spanner, tighten the mount screw until the DAP-3662 is secured.

#### **STEP 4: Connect Grounding Wire**

A grounding wire is recommended to protect your device from lightning strikes and the buildup of static electricity.

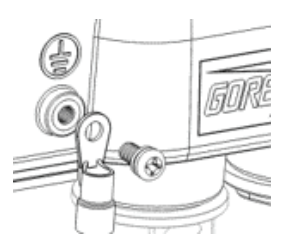

Attach the grounding wire to the DAP-3662 using the included screw.

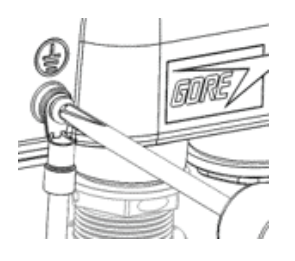

Tighten the grounding wire to the DAP-3662 until it is securely attached.

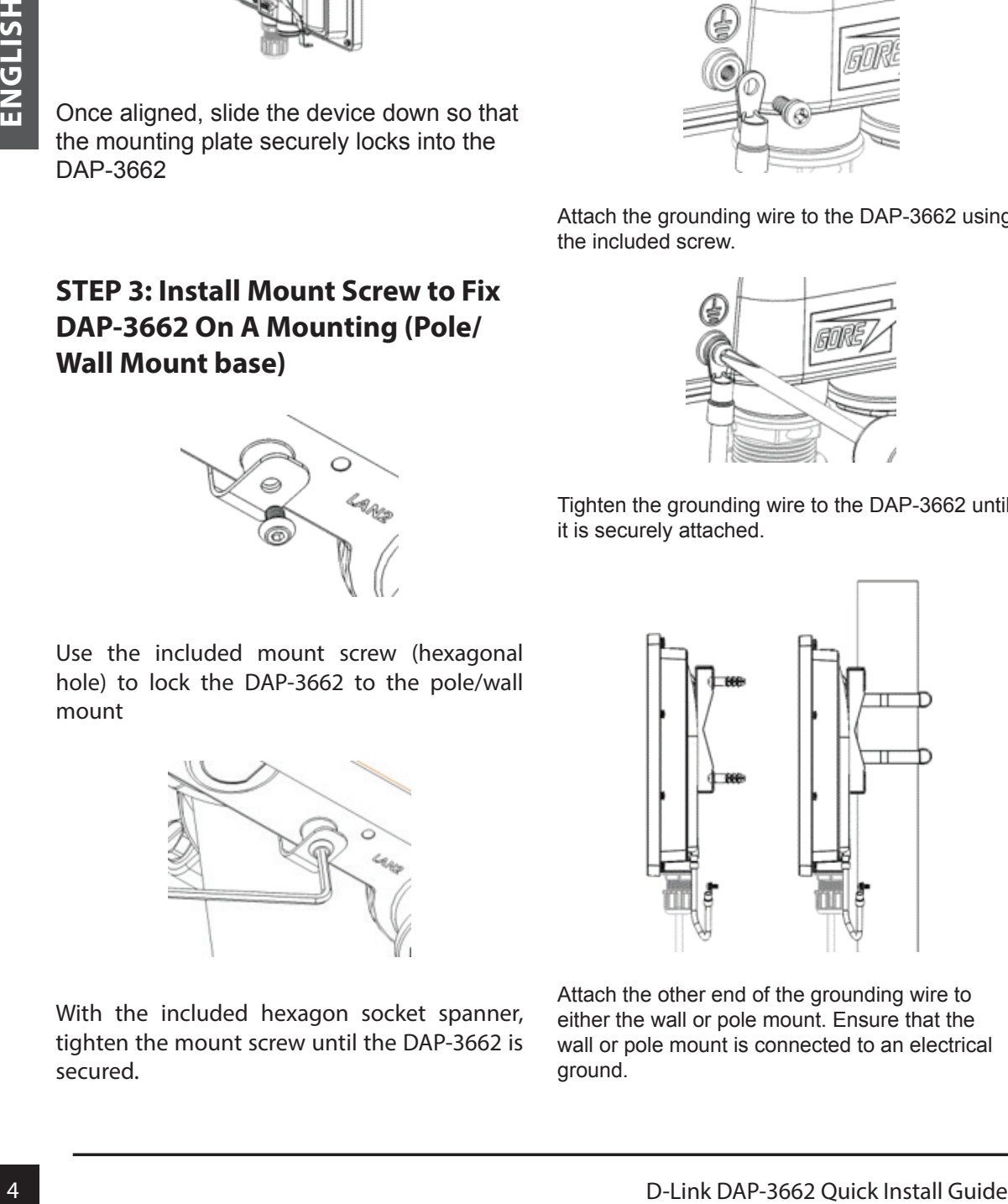

Attach the other end of the grounding wire to either the wall or pole mount. Ensure that the wall or pole mount is connected to an electrical ground.

#### **STEP 5: Connect the AP to Your Network**

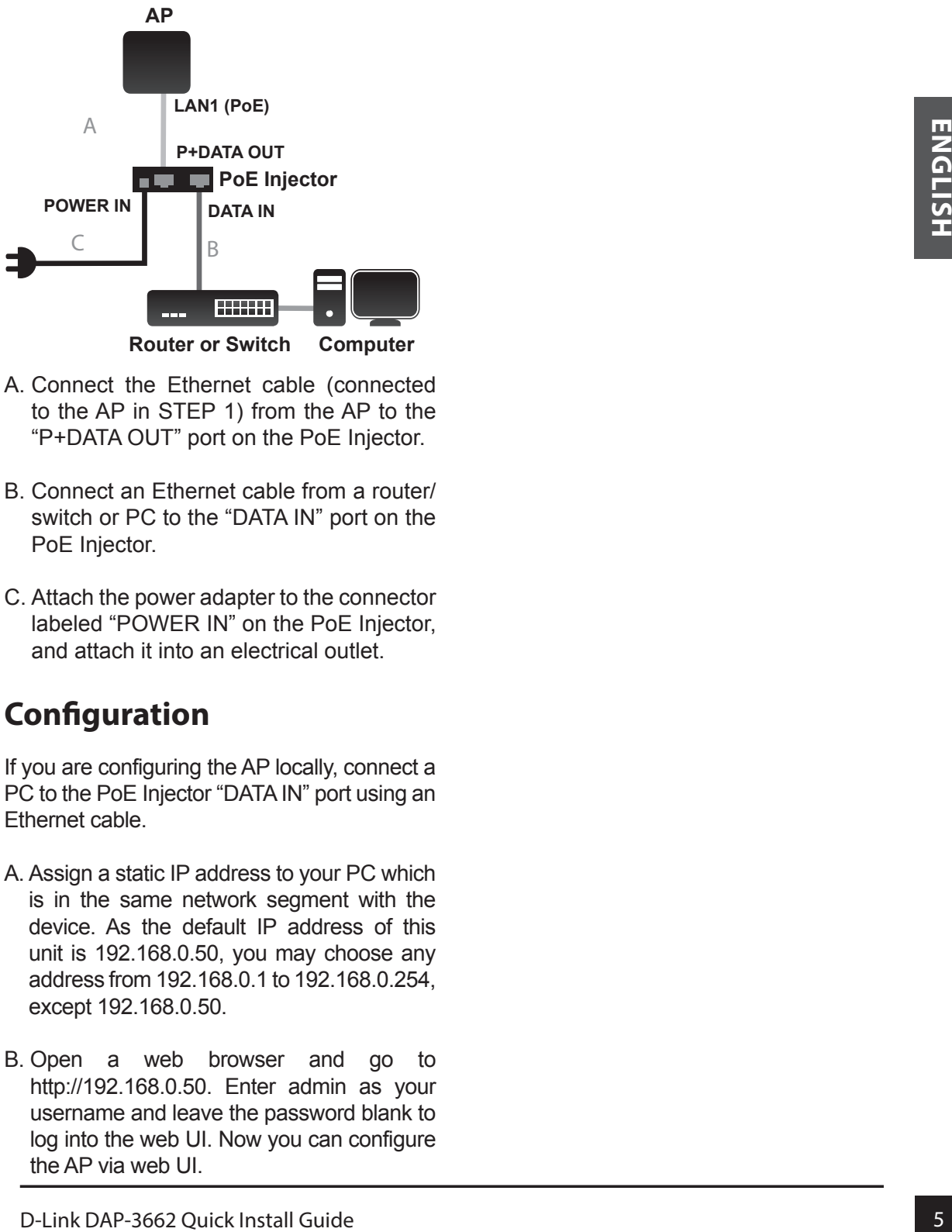

- A. Connect the Ethernet cable (connected to the AP in STEP 1) from the AP to the "P+DATA OUT" port on the PoE Injector.
- B. Connect an Ethernet cable from a router/ switch or PC to the "DATA IN" port on the PoE Injector.
- C. Attach the power adapter to the connector labeled "POWER IN" on the PoE Injector, and attach it into an electrical outlet.

# **Configuration**

If you are configuring the AP locally, connect a PC to the PoE Injector "DATA IN" port using an Ethernet cable.

- A. Assign a static IP address to your PC which is in the same network segment with the device. As the default IP address of this unit is 192.168.0.50, you may choose any address from 192.168.0.1 to 192.168.0.254, except 192.168.0.50.
- B. Open a web browser and go to http://192.168.0.50. Enter admin as your username and leave the password blank to log into the web UI. Now you can configure the AP via web UI.

#### TECHNICAL SUPPORT

You can find software updates and user documentation on the D-Link website.

#### **Tech Support for customers in**

#### **Australia:**

Tel: 1300-766-868 24/7 Technical Support Web: http://www.dlink.com.au E-mail: support@dlink.com.au

#### **India:**

Tel: +91-832-2856000 Toll Free 1800-233-0000 Web: www.dlink.co.in E-Mail: helpdesk@dlink.co.in

#### **Singapore, Thailand, Indonesia, Malaysia, Philippines, Vietnam:**

Singapore - www.dlink.com.sg Thailand - www.dlink.co.th Indonesia - www.dlink.co.id Malaysia - www.dlink.com.my Philippines - www.dlink.com.ph Vietnam - www.dlink.com.vn

#### **Korea:**

Tel : +82-2-2028-1810 Monday to Friday 9:00am to 6:00pm Web : http://d-link.co.kr E-mail : g2b@d-link.co.kr

#### **New Zealand:**

Tel: 0800-900-900 24/7 Technical Support Web: http://www.dlink.co.nz E-mail: support@dlink.co.nz

#### **South Africa and Sub Sahara Region:**

Tel: +27 12 661 2025 08600 DLINK (for South Africa only) Monday to Friday 8:30am to 9:00pm South Africa Time Web: http://www.d-link.co.za E-mail: support@d-link.co.za

#### **D-Link Middle East - Dubai, U.A.E.**

Plot No. S31102, Jebel Ali Free Zone South, P.O.Box 18224, Dubai, U.A.E. Tel: +971-4-8809022 Fax: +971-4-8809066 / 8809069 Technical Support: +971-4-8809033 General Inquiries: info.me@dlinkmea.com Tech Support: support.me@dlinkmea.com

#### **Egypt**

1, Makram Ebeid Street - City Lights Building Nasrcity - Cairo, Egypt Floor 6, office C2 Tel.: +2 02 26718375 - +2 02 26717280 Technical Support: +2 02 26738470 General Inquiries: info.eg@dlinkmea.com Tech Support: support.eg@dlinkmea.com

#### **Kingdom of Saudi Arabia**

Office # 84 , Al Khaleej Building ( Mujamathu Al-Khaleej) Opp. King Fahd Road, Olaya Riyadh - Saudi Arabia Tel: +966 1121 70008 Technical Support: +966 1121 70009 General Inquiries: info.sa@ dlinkmea.com Tech Support: support.sa@ dlinkmea.com

#### **Pakistan**

Islamabad Office: 61-A, Jinnah Avenue, Blue Area, Suite # 11, EBC, Saudi Pak Tower, Islamabad - Pakistan Tel.: +92-51-2800397, 2800398 Fax: +92-51-2800399

From the state of the state of the state of the state of the state of the state of the state of the state of the state of the state of the state of the state of the state of the state of the state of the state of the state Karachi Office: D-147/1, KDA Scheme # 1, Opposite Mudassir Park, Karsaz Road, Karachi – Pakistan Phone: +92-21-34548158, 34326649 Fax: +92-21-4375727 Technical Support: +92-21-34548310, 34305069 General Inquiries: info.pk@dlinkmea.com Tech Support: support.pk@dlinkmea.com

#### TECHNICAL SUPPORT

#### **Iran**

Technical RAM<br>
Technical Gode - 15:1833817<br>
The Hasel Gode - 15:1833817<br>
Technical Gode - 15:1833817<br>
Technical Divisions Comparison of the subset of the state of the state of the state of the subset and the subset of the Unit 5, 5th Floor, No. 20, 17th Alley , Bokharest St. , Argentine Sq. , Tehran IRAN Postal Code : 1513833817 Tel: +98-21-88880918,19 +98-21-88706653,54 General Inquiries: info.ir@dlinkmea.com Tech Support: support.ir@dlinkmea.com

#### **Morocco**

M.I.T.C Route de Nouaceur angle RS et CT 1029 Bureau N° 312 ET 337 Casablanca , Maroc Phone : +212 663 72 73 24 Email: support.na@dlinkmea.com

#### **Lebanon RMA center**

Dbayeh/Lebanon PO Box:901589 Tel: +961 4 54 49 71 Ext:14 Fax: +961 4 54 49 71 Ext:12 Email: taoun@dlinkmea.com

#### **Bahrain**

Technical Support: +973 1 3332904

#### **Kuwait:**

Technical Support: + 965 22453939 / +965 22453949

#### **Türkiye**

Büyükdere Cad. Ferro Plaza No:155 D: 1 K: 1 Zincirlikuyu / Istanbul Tel: +90 (212) 289-56-59 Email: info.tr@dlink.com.tr

#### ישראל

מטלון סנטר רח' המגשימים 20

#### **Важная информация**

Установку данного устройства следует проводить ТОЛЬКО квалифицированному специалисту, который знаком с местными строительными нормами и правилами техники безопасности и лицензирован соответствующими органами. Невыполнение этого условия может привести к аннулированию гарантии на устройство D-Link и привлечению конечного пользователя или поставщика услуг к финансово-правовой ответственности. Компания D-Link и ее поставщики или дистрибьюторы не несут ответственности за ущерб, повреждение или нарушение нормативных требований, связанных с установкой оборудования для наружного использования или антенн.

EXAMPION DRIVER APPRESSION HOMOGROPICSON CONTENT<br>
TO CONSULTER CONTENT AND CONTENT CONTENT CONTENT CONTENT CONTENT CONTENT CONTENT CONTENT CONTENT CONTENT CONTENT CONTENT CONTENT CONTENT CONTENT CONTENT CONTENT CONTENT CO Система защитного заземления необходима для обеспечения защиты установленного вне помещения оборудования от повреждения разрядом молнии и предотвращения накопления статического электричества. Прямое заземление внешней точки доступа очень важно и может защитить Вашу сеть от экстремальных погодных условий и повреждения электростатическим зарядом. Система заземления должна соответствовать Национальным электротехническим нормам и правилам (NEC) и стандартам безопасности, которые применяются в Вашей стране. Проконсультируйтесь с квалифицированным электриком, если у Вас возникают сомнения относительно правильности заземления установленного вне помещения оборудования.

# **Краткое руководство по установке**

Данное руководство по установке содержит основные инструкции по установке внешней беспроводной двухдиапазонной точки доступа AC1200 с поддержкой PoE DAP-3662 в Вашей сети. Для получения дополнительной информации об использовании точки доступа, пожалуйста, обратитесь к техническому описанию и руководству пользователя доступному на Web-сайте D-Link.

## **Минимальные системные требования**

Компьютер с Windows, MAC OS или операционной системой на базе Linux с установленным Ethernet-адаптером

Internet Explorer 7.0, Mozilla Firefox® 12.0, Safari 4.0, Chrome 20.0 или более новой версии

#### **Комплект поставки**

Внешняя беспроводная двухдиапазонная точка доступа AC1200 с поддержкой PoE DAP-3662

- Установочный компакт-диск
- Краткое руководство по установке
- РоЕ-инжектор
- Адаптер питания (48 В/ 0,5 А)<sup>1</sup>
- Монтажный комплект (для установки на стене/мачте)
- 1 основание из нержавеющей стали
- 2 нержавеющих хомута
- 4 винта по дереву
- 4 деревянных дюбеля
- 1 нержавеющий крепежный винт (с шестигранным отверстием)
- Торцевой шестигранный ключ
- 2 водонепроницаемых уплотнителя для портов LAN
- Заземляющий провод

Если что-либо из перечисленного отсутствует, пожалуйста, обратитесь к поставщику.

<sup>1</sup> Использование другого PoE-инжектора или источника питания с напряжением, отличным от аналогичного параметра источника питания, входящего в комплект поставки точки доступа DAP-3662, приведет к повреждению устройства и аннулированию гарантии на данный продукт.

## **Установка**

#### **ШАГ 1: Подключите Ethernetкабель к порту LAN1 (PoE) на ТД**

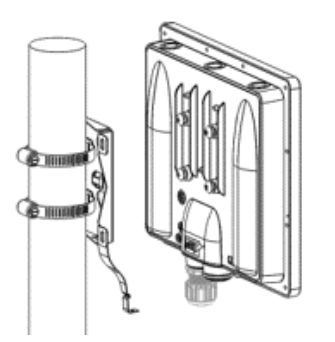

Выровняйте DAP-3662 по основанию.

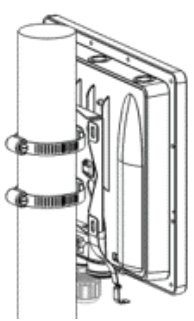

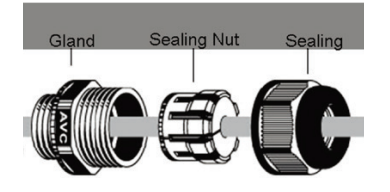

**ШАГ 2: Установите ТД на мачте или стене**

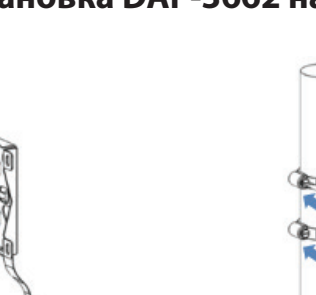

**2А: Установка DAP-3662 на мачте**

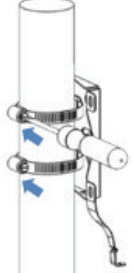

Прикрепите основание к мачте с помощью двух нержавеющих хомутов. Зафиксируйте хомуты.

#### **Когда ТД будет выровнена, сдвиньте ее вниз так, чтобы она оказалась закреплена на основании.**

#### **2Б: Установка DAP-3662 на стене**

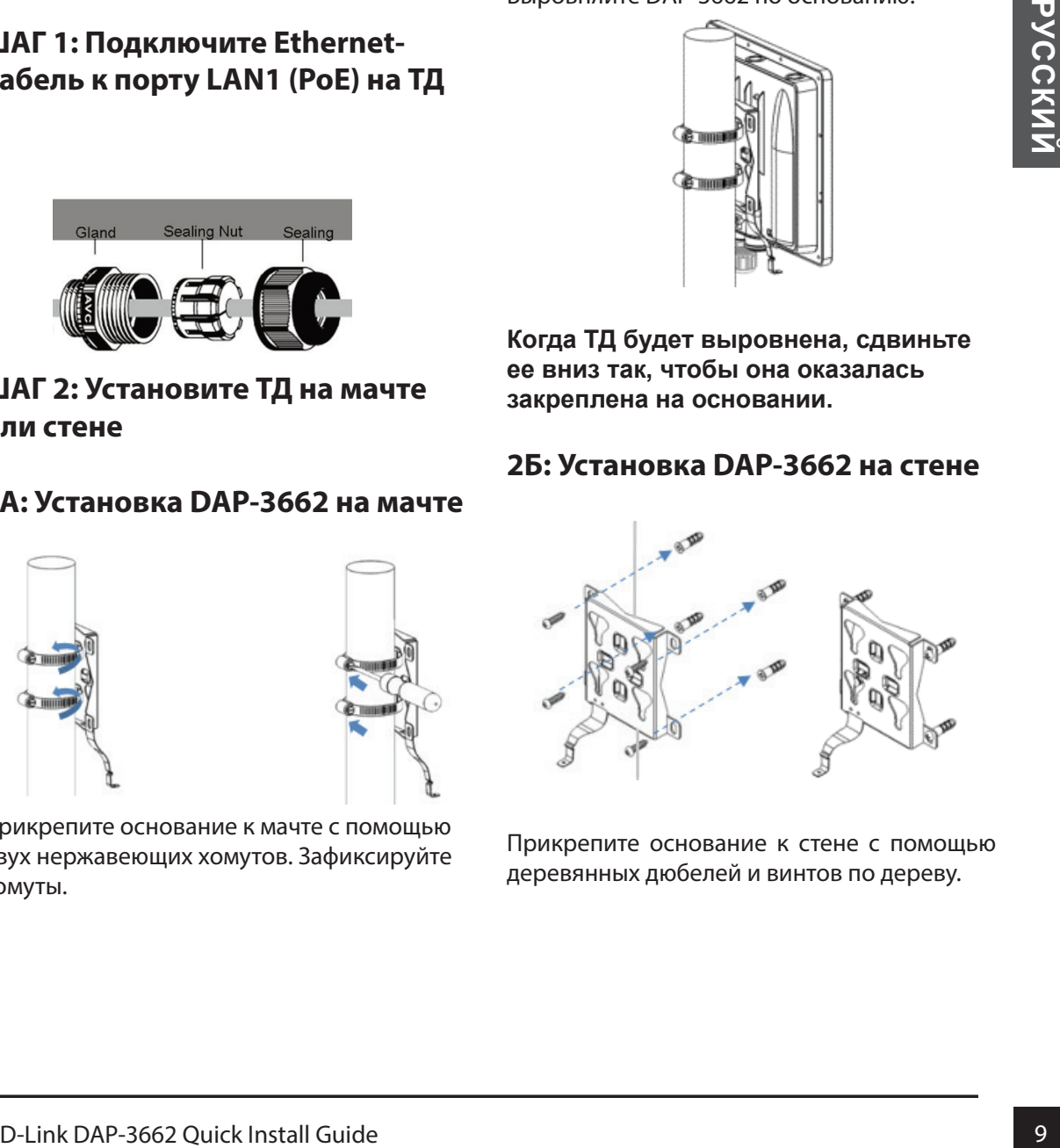

Прикрепите основание к стене с помощью деревянных дюбелей и винтов по дереву.

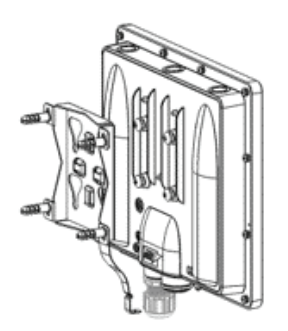

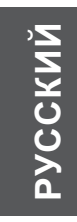

Выровняйте DAP-3662 по основанию.

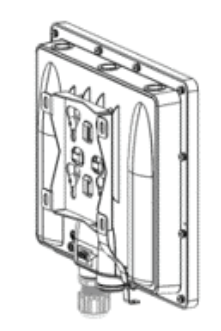

Когда ТД будет выровнена, сдвиньте ее вниз так, чтобы она оказалась закреплена на основании.

**ШАГ 3: Установите крепежный винт, чтобы зафиксировать DAP-**

**3662 на основании**

С помощью шестигранного ключа (входит в комплект поставки) затяните крепежный винт до тех пор, пока DAP-3662 не будет зафиксирована.

#### **ШАГ 4: Подключите заземляющий провод**

**ENDEARATE DIRECTION DOCEDSIANTS.**<br> **ENDEARATE DURE 3.50 DOCEDSIANTS.**<br> **ENDEARATE DURE 3.30 DOCEDSIANTS.**<br> **ENDEARATE DURE 3.30 DOCEDSIANTS.**<br> **ENDEARATE DURE SERVE DURE DURE 2.42**<br> **ENDEARATE DURE DURE DURE DURE DURE DU** Рекомендуется использовать заземляющий провод для обеспечения защиты устройства от повреждения разрядом молнии и предотвращения накопления статического электричества.

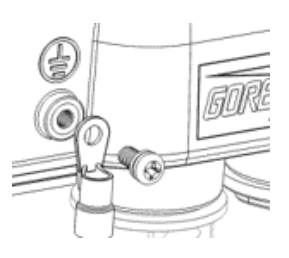

Прикрепите заземляющий провод к DAP-3662 с помощью входящего в комплект поставки винта.

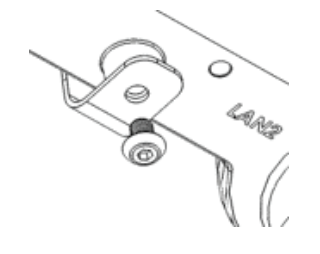

Для фиксации DAP-3662 на мачте/стене используйте крепежный винт с шестигранным отверстием (входит в комплект поставки).

Затяните винт так, чтобы заземляющий провод оказался надежно прикреплен к DAP-3662.

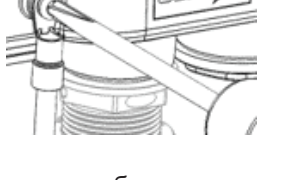

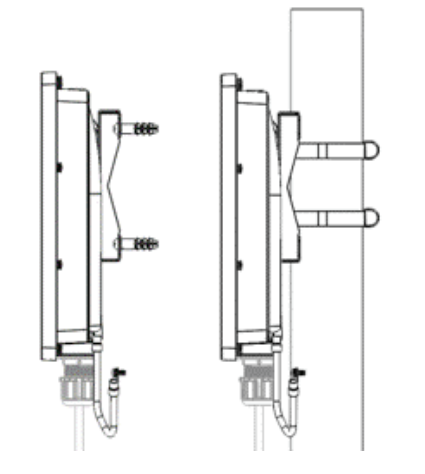

**Прикрепите заземляющий провод к основанию. Убедитесь, что основание подсоединено к заземляющему устройству.**

## **ШАГ 5: Подключите ТД к Вашей**

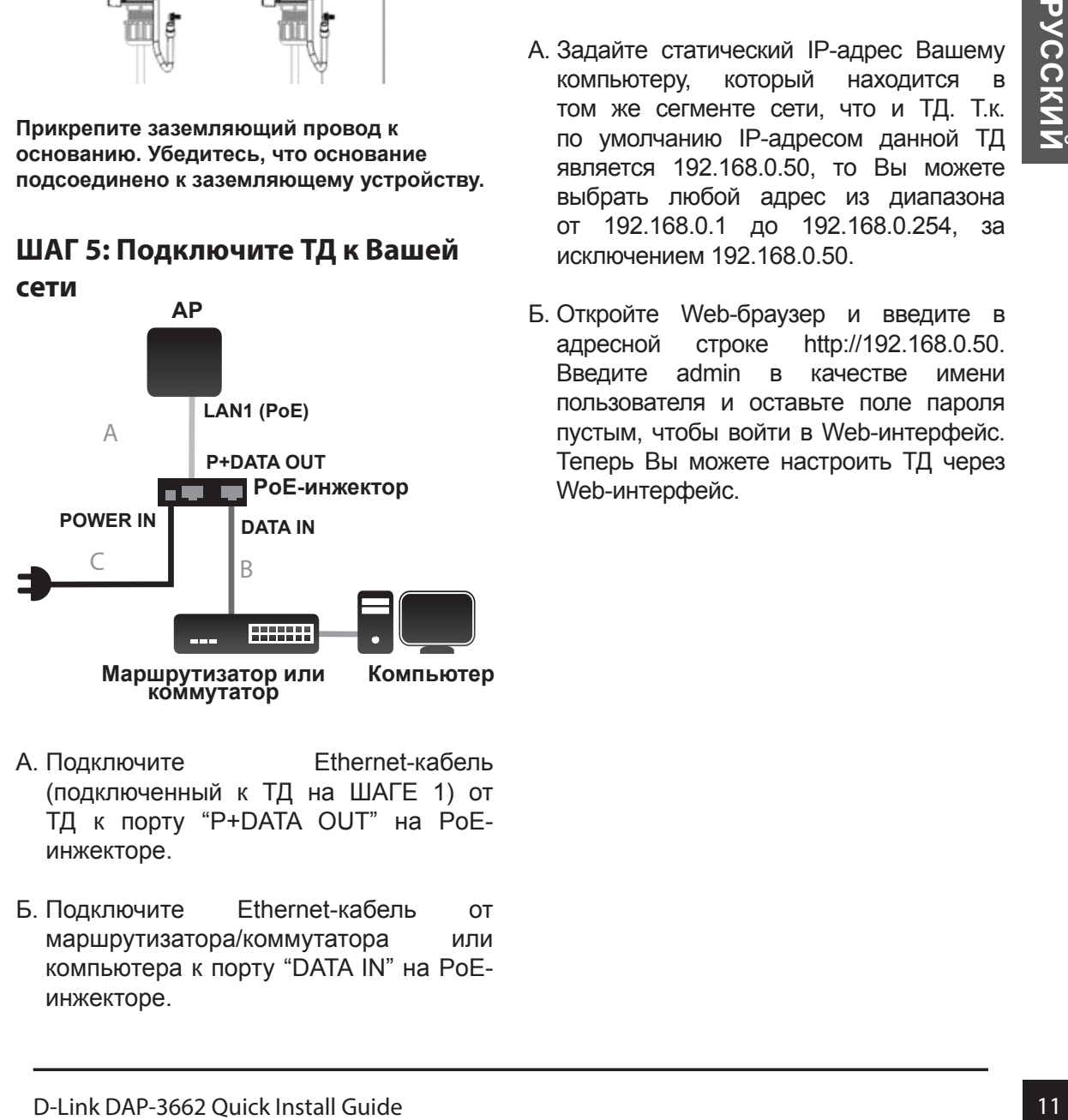

- A. Подключите Ethernet-кабель (подключенный к ТД на ШАГЕ 1) от ТД к порту "P+DATA OUT" на PoEинжекторе.
- Б. Подключите Ethernet-кабель от маршрутизатора/коммутатора или компьютера к порту "DATA IN" на PoEинжекторе.

В. Подключите адаптер питания к разъему "POWER IN" на PoE-инжекторе и к электрической розетке.

## **Настройка**

Если Вы настраиваете ТД локально, подключите компьютер к порту "DATA IN" на PoE-инжекторе с помощью Ethernetкабеля.

- A. Задайте статический IP-адрес Вашему компьютеру, который находится в том же сегменте сети, что и ТД. Т.к. по умолчанию IP-адресом данной ТД является 192.168.0.50, то Вы можете выбрать любой адрес из диапазона от 192.168.0.1 до 192.168.0.254, за исключением 192.168.0.50.
- Б. Откройте Web-браузер и введите в адресной строке http://192.168.0.50. Введите admin в качестве имени пользователя и оставьте поле пароля пустым, чтобы войти в Web-интерфейс. Теперь Вы можете настроить ТД через Web-интерфейс.

## ТЕХНИЧЕСКАЯ ПОДДЕРЖКА

Обновления программного обеспечения и документация доступны на Интернет-сайте D-Link. D-Link предоставляет бесплатную поддержку для клиентов в течение гарантийного срока. Клиенты могут обратиться в группу технической поддержки D-Link по телефону или через Интернет.

Техническая поддержка компании D-Link работает в круглосуточном режиме ежедневно, кроме официальных праздничных дней. Звонок бесплатный по всей России.

#### **Техническая поддержка D-Link:**

8-800-700-5465

#### **Техническая поддержка через Интернет:**

http://www.dlink.ru e-mail: support@dlink.ru

#### ОФИСЫ

Россия Москва, Графский переулок, 14 Тел. : +7 (495) 744-00-99 E-mail: mail@dlink.ru

Україна Київ, вул. Межигірська, 87-А Тел.: +38 (044) 545-64-40 E-mail: ua@dlink.ua

**Moldova** Chisinau; str.C.Negruzzi-8 Tel:+373(22) 80-81-07 E-mail:info@dlink.md

Беларусь Мінск, пр-т Незалежнасці, 169 Тэл.: +375 (17) 218-13-65 E-mail: support@dlink.by

**Northwall Guick Development of the control of the control of the control of the control of the control of the control of the control of the control of the control of the control of the control of the control of the contr** Қазақстан Алматы, қ. Құрманғазы,143 үй Тел.: +7 (727) 378-55-90 E-mail: almaty@dlink.ru

Հայաստան Երևան, Դավթաշեն 3-րդ թաղամաս, 23/5 Հեռ.՝ +374 (10) 39-86-67 Էլ. փոստ՝ info@dlink.am

საქართველო თბილისი, მარიჯანის ქუჩა N4 ტელ.: +995 (032) 220-77-01 E-mail: info@dlink.ge

Latvija Rīga, Lielirbes iela 27 Tel.: +371 (6) 761-87-03 E-mail: info@dlink.lv

Lietuva Vilnius, Žirmūnų 139-303 Tel.: +370 (5) 236-36-29 E-mail: info@dlink.lt

Eesti E-mail: info@dlink.ee

## **Información importante**

Este producto sólo debe ser instalado por un instalador experimentado que esté familiarizado con la construcción local y los códigos de seguridad y, donde sea aplicable, tenga licencia de las autoridades correspondientes. El no emplear un instalador experimentado puede hacer que la garantía del producto D-Link se anule y también puede exponer al usuario final o al proveedor de servicios a responsabilidades jurídicas y financieras. D-Link y sus vendedores o distribuidores renuncian expresamente a cualquier responsabilidad por lesiones, daños o violación de las regulaciones debido a la instalación inadecuada de unidades para exteriores o antenas.

Ladiquier responsabilidad por lesiones, dan<sup>tos</sup> a cruces Point Wireless AC1200 Dual Band<br>
stalación inacecuada de unidades para concurrente PoE de exterior<br>
stateción instemna de seguridad de - Guida de Instalación (48 V Es necesario un sistema de seguridad de conexión a tierra para proteger su instalación al aire libre de la caída de rayos y la acumulación de electricidad estática. La conexión a tierra directa de un punto de acceso al aire libre es muy importante y puede proteger sus redes de ataques ESD devastadores. El sistema de puesta a tierra debe cumplir con el Código Eléctrico Nacional y las normas de seguridad que se aplican en su país y/o región. Siempre consulte con un electricista calificado si tiene dudas sobre si su instalación en el exterior está conectada a tierra correctamente.

# **Guía de Instalación Rápida**

Esta guía de instalación proporciona instrucciones básicas para instalar el Access Point Wireless AC1200 Dual Band concurrente PoE de exterior DAP-3662 en la red. Para obtener información adicional acerca de cómo utilizar el punto de acceso, consulte el Datasheet y el manual de usuario desde el sitio web de soporte de D-Link.

# **Requisitos mínimos del sistema**

PC con sistema operativo Windows, MAC OS,

o basado en Linux, y un adaptador Ethernet instalado

Internet Explorer 7.0, Mozilla Firefox versión 12.0, Safari 4.0 o Chrome 20.0 o más reciente

# **Contenido del empaque**

- Access Point Wireless AC1200 Dual Band concurrente PoE de exterior
- Instalación de CD-ROM
- Guía de Instalación Rápida
- Inyector PoE
- Adaptador de alimentación (48 V / 0,5 A)<sup>1</sup>
- Kit de montaje (montaje en pared / poste)
- Soporte de acero inoxidable base x 1
- Tirantes de acero inoxidable x 2
- Tornillo de madera x4
- Tapón de madera x4
- Tornillo de montaje de acero inoxidable (orificio hexagonal) x1
- Llave Hexágonal
- Dos puertos LAN a prueba de agua
- Cable a tierra

Si alguno de los componentes anteriores no se encuentra, póngase en contacto con su distribuidor.

<sup>1</sup> El uso de una fuente de alimentación con un voltaje nominal o inyector PoE diferente al que viene incluido con el DAP-3662 provocará daños y anulará la garantía de este producto.

# **Instalación física**

## **PASO 1: Conecte un cable Ethernet al Puerto LAN1 (PoE) del AP.**

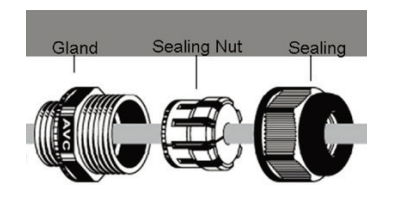

# **PASO 2: Montar el AP a un poste o pared**

# **2A: Montaje de DAP-3662 en un Poste**

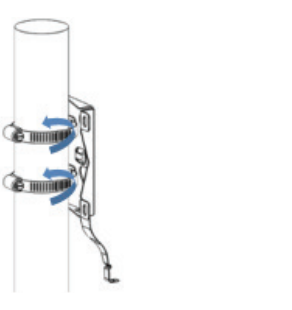

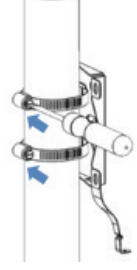

Asegure la base de montaje al poste con los dos tirantes inoxidables. Asegúrese de que la parte posterior está bien encajada.

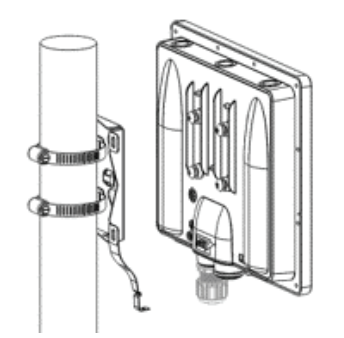

Alinear el DAP-3662 con la placa de montaje

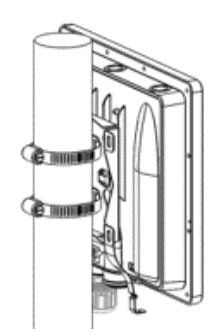

**Una vez alineados, deslice el dispositivo hacia abajo de manera que la placa de montaje quede inmovilizada firmemente en el DAP-3662**

#### **2B: Montaje de DAP-3662 en una pared**

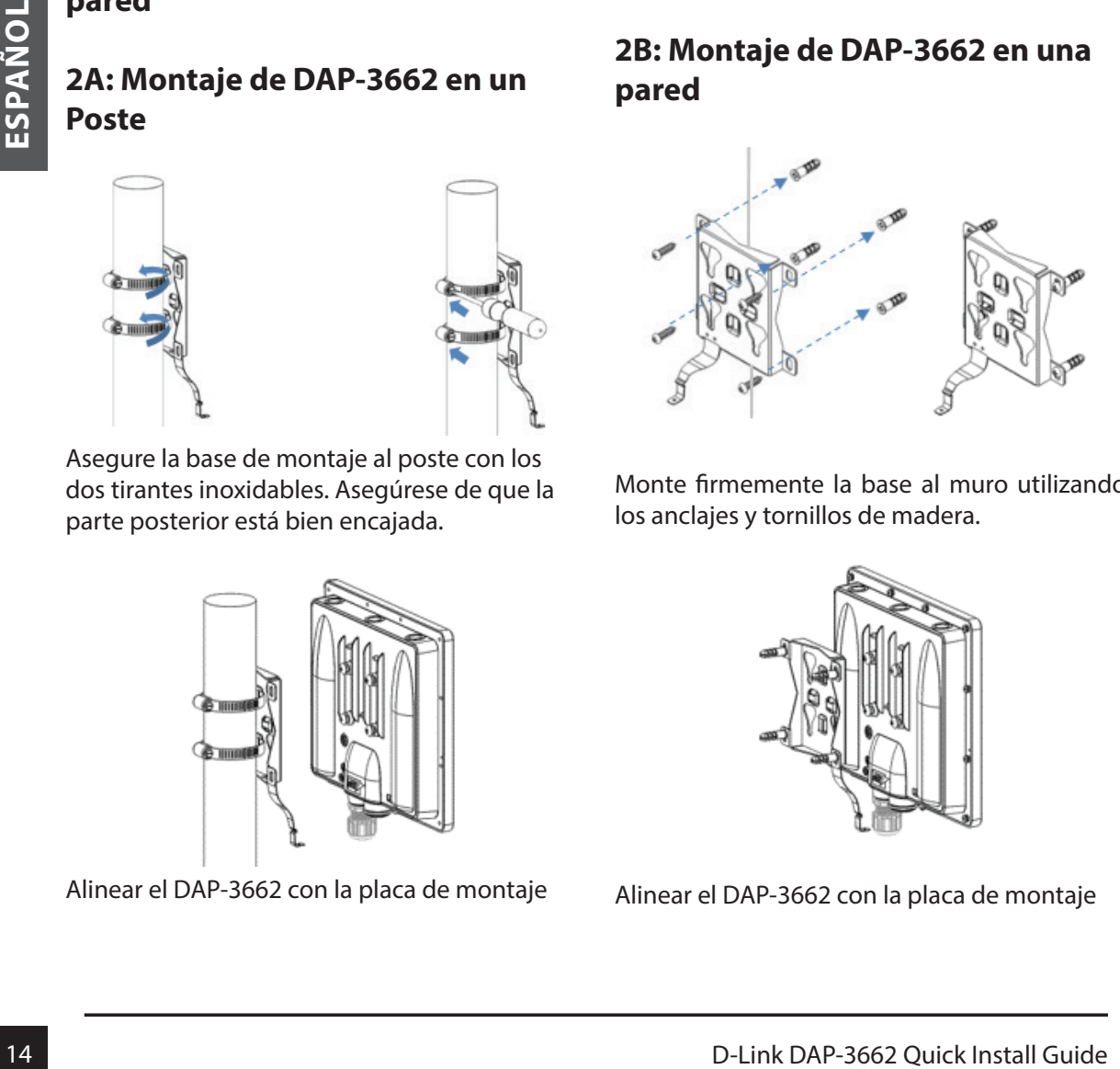

Monte firmemente la base al muro utilizando los anclajes y tornillos de madera.

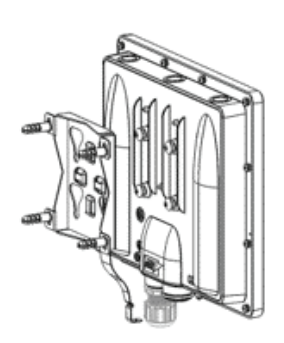

Alinear el DAP-3662 con la placa de montaje

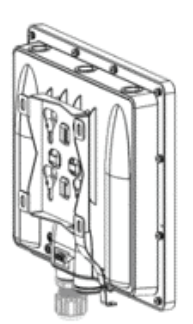

Una vez alineados, deslice el dispositivo hacia abajo de manera que la placa de montaje quede inmovilizada firmemente en el DAP-3662

## **PASO 3: Instale el tornillo de montaje para fijar el DAP-3662 en Poste /Pared**

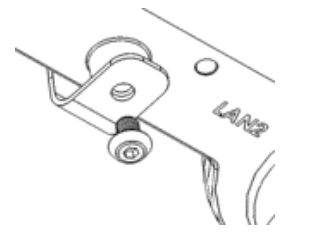

Utilice el tornillo de montaje incluido (orificio hexagonal) para atornillar el DAP-3662 al montaje en poste/pared

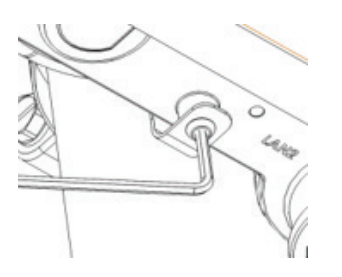

Con la llave hexagonal incluida, apriete el tornillo de montaje hasta que se asegure el DAP-3662.

## **PASO 4: Conecte el cable a tierra**

Se recomienda un cable a tierra para proteger su dispositivo contra la caída de rayos y la acumulación de electricidad estática.

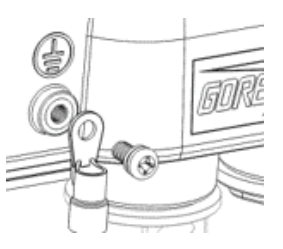

Conecte el cable a tierra a la DAP-3662 con el tornillo incluido.

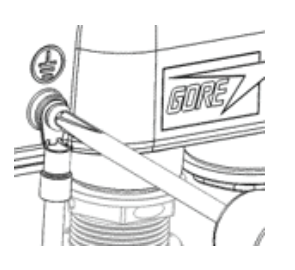

Apriete el cable a tierra a la DAP-3662, hasta que esté bien sujeto.

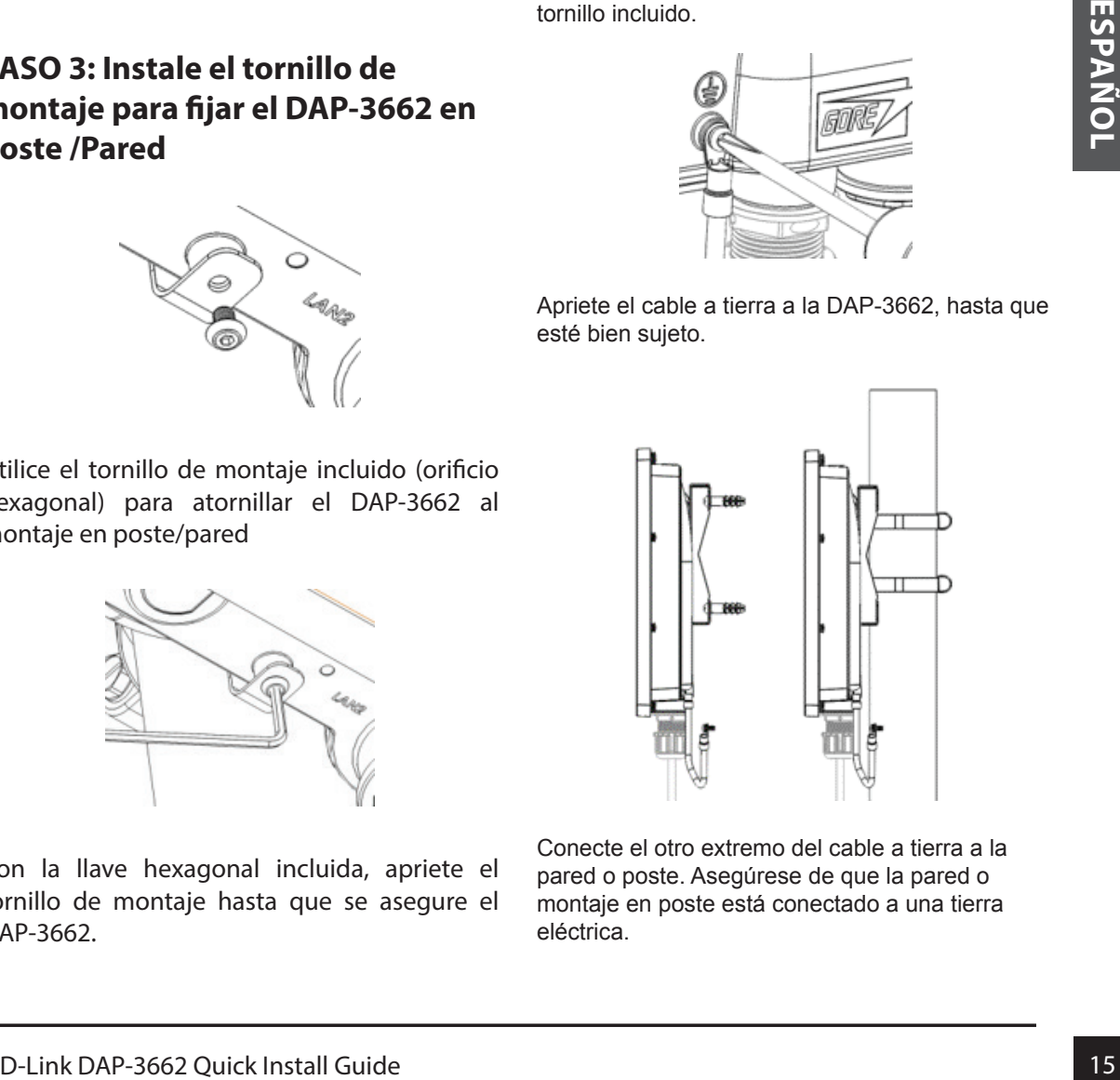

Conecte el otro extremo del cable a tierra a la pared o poste. Asegúrese de que la pared o montaje en poste está conectado a una tierra eléctrica.

**PASO 5: Conecte el AP a su red**

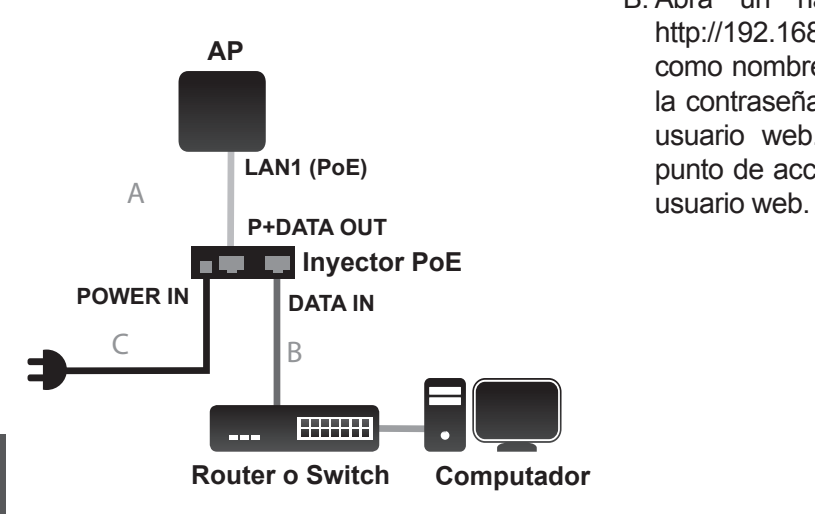

- A. Conecte el cable Ethernet (conectado a la AP en el PASO 1) del AP al puerto "P + DATA OUT" en el inyector PoE.
- B. Conecte un cable Ethernet desde un router / switch o PC al puerto "DATA-IN" en el inyector PoE
- C. Conecte el adaptador de corriente al conector con la etiqueta " POWER IN " en el inyector PoE, y conectelo a una toma eléctrica.

# **Configuración**

Si va a configurar el punto de acceso localmente, conecte una PC al puerto "DATA-IN" en el inyector PoE utilizando un cable Ethernet.

**Router o Switch Computador**<br> **16 A** Concete el cable Ethernet (concetado a<br> **16 A** D-Rin en el PASO 1) del AP al puerto "P-<br> **B.** Concete un cable Ethernet desde un<br>
router / switch o PC al puerto "DATA-IN"<br>
en el inyect A. Asigne una dirección IP estática a su PC en el mismo segmento de red del dispositivo. A medida que la dirección IP predeterminada de esta unidad es 192.168.0.50, usted puede elegir cualquier dirección de 192.168.0.1 a 192.168.0.254, excepto 192.168.0.50.

B. Abra un navegador Web y vaya a http://192.168.0.50. Introduzca admin como nombre de usuario y deje en blanco la contraseña para entrar en la interfaz de usuario web. Ahora puede configurar el punto de acceso a través de la interfaz de

#### SOPORTE TÉCNICO

Usted puede encontrar actualizaciones de softwares o firmwares y documentación para usuarios a través de nuestro sitio www.dlinkla.com

#### **SOPORTE TÉCNICO PARA USUARIOS EN LATINO AMERICA**

Soporte técnico a través de los siguientes teléfonos de D-Link

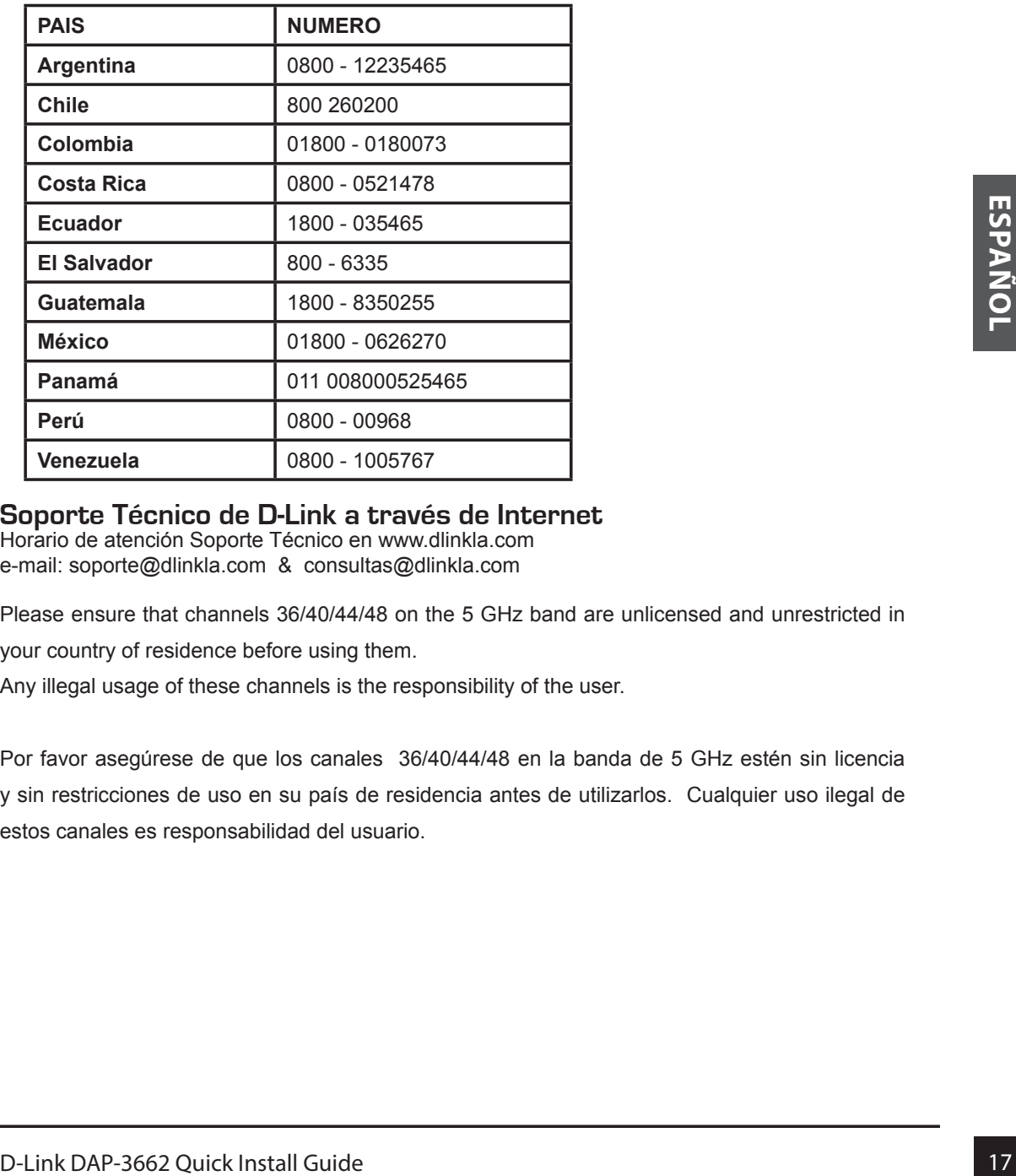

#### **Soporte Técnico de D-Link a través de Internet**

Horario de atención Soporte Técnico en www.dlinkla.com e-mail: soporte@dlinkla.com & consultas@dlinkla.com

Please ensure that channels 36/40/44/48 on the 5 GHz band are unlicensed and unrestricted in

your country of residence before using them.

Any illegal usage of these channels is the responsibility of the user.

Por favor asegúrese de que los canales 36/40/44/48 en la banda de 5 GHz estén sin licencia y sin restricciones de uso en su país de residencia antes de utilizarlos. Cualquier uso ilegal de estos canales es responsabilidad del usuario.

## **Informações importantes**

Este produto só deve ser configurado por um instalador experiente que está familiarizado com a construção local e códigos de segurança e, onde aplicável, ser licenciado pelas autoridades competentes. A falta de empregar um instalador experiente pode violar tornar a garantia do produto D-Link, e também pode expor o usuário final ou o prestador de serviços a obrigações legais e financeiras. A D-Link e seus revendedores ou distribuidores renunciam expressamente todas e quaisquer responsabilidades por danos ou violação dos regulamentos devido à instalação incorreta de unidades externas ou antenas.

Free censian interaction and protein a suarintation and protein contained a contained a contained a contained a contained a contained a contained a contained a contained a contained a contained a contained a contained a c Um sistema de aterramento de segurança é necessário para proteger a sua instalação ao ar livre contra raios e o acúmulo de eletricidade estática. O aterramento direto de um AP ao ar livre é muito importante e pode proteger suas redes de descargas elétricas do ambiente externo que podem ser devastadoras. O sistema de aterramento deve estar de acordo com o Código Elétrico Nacional e normas de segurança que se aplicam em seu país e / ou região. Sempre verifique com um eletricista qualificado se você estiver em dúvidas quanto a sua instalação externa.

# **Guia de instalação rápida**

Este guia de instalação fornece instruções básicas para instalar o Access Point DAP-3662 Wireless AC1200 Concurrent Dual Band Outdoor PoE em sua rede. Para obter informações adicionais sobre como usar o ponto de acesso, consulte a folha de dados e manual do usuário do site de suporte da D-Link.

# **Requisitos mínimos do sistema**

Computador com Windows, MAC OS, ou sistema operacional baseado em Linux, e um adaptador Ethernet instalado

- Internet Explorer 7.0, Mozilla Firefox ® versão 12.0, Safari 4.0, Chrome 20.0 ou superior

## **Conteúdo da embalagem**

- Access Point DAP-3662 AC1200 Dual Band Outdoor PoE
- CD-ROM de instalação
- Guia de instalação rápida
- Injector PoE
- Adaptador de energia  $(48 V / 0.5 A)^1$
- Kit de montagem (Parede / Poste)
	- Montagem de aço inoxidável base x1
	- Tiras de amarra inoxidável x2
	- Parafuso de madeira x 4
	- Plugue de madeira x4
	- Parafuso de montagem inoxidável (buraco sextavado) x1
- Chave inglesa sextavada
- Duas portas LAN com proteção à prova d'água
- Fio de aterramento

Se qualquer um dos itens acima estiver faltando, entre em contato com o seu revendedor.

<sup>1</sup> Usar uma fonte de alimentação com uma tensão nominal diferente, ou um injetor PoE diferente do incluso na embalagem do DAP-3662 poderá causar danos ao produto, e assim anular sua garantia de fábrica

# **Instalação Física**

## **PASSO 1: Conecte um cabo Ethernet à porta LAN1 (PoE) no AP.**

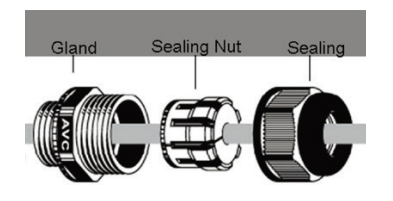

## **PASSO 2: Monte o ponto de acesso em um poste ou parede**

#### **2A: Montagem do DAP-3662 em um poste**

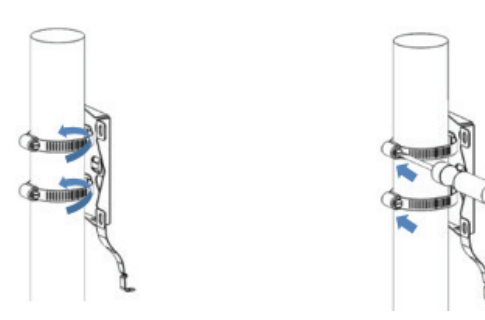

Fixe a base de montagem no poste com dois conjuntos de cinta inoxidável. Certifique-se de que o laço em volta esteja preso de forma segura.

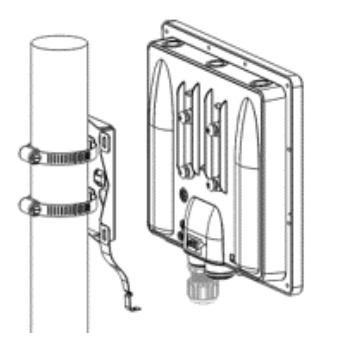

Alinhe o DAP-3662 com a placa de montagem

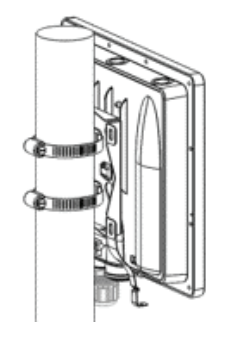

**Uma vez alinhados, deslize o dispositivo para baixo, de modo que a placa de montagem se fixe na DAP-3662**

## **2B: Montagem do DAP-3662 em uma parede**

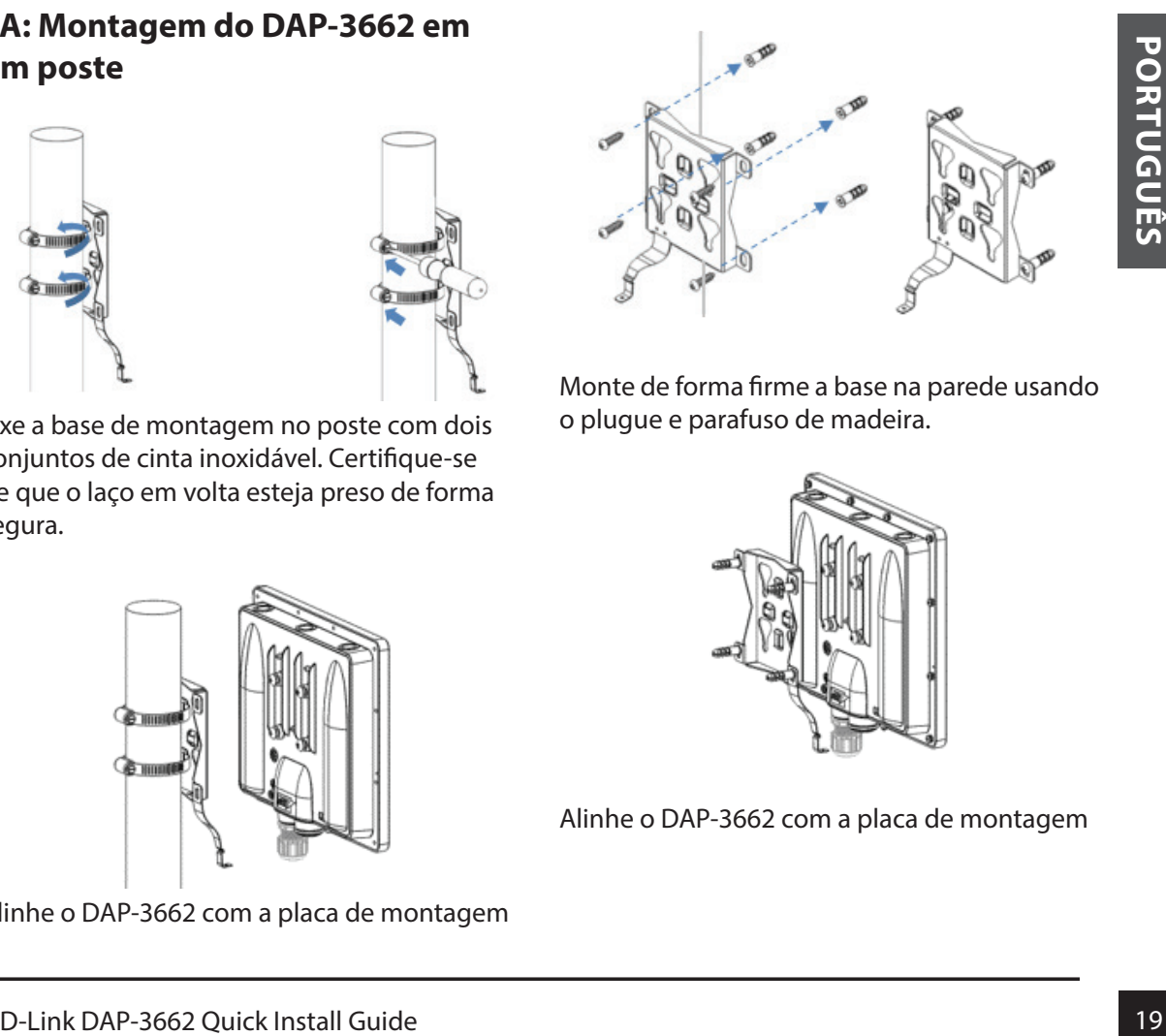

Monte de forma firme a base na parede usando o plugue e parafuso de madeira.

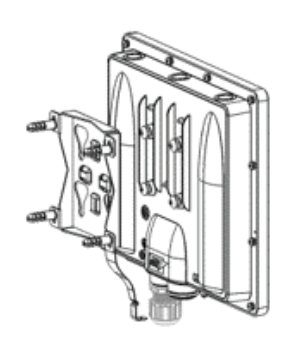

Alinhe o DAP-3662 com a placa de montagem

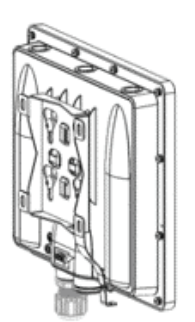

Uma vez alinhados, deslize o dispositivo para baixo, de modo que a placa de montagem se fixe no DAP-3662

**PASSO 3: Instale o suporte do parafuso para fixar o DAP-3662 em uma** 

**montagem(Poste/Parede)**

#### **PASSO 4: Conecte o fio de aterramento**

Um fio de aterramento é recomendado para proteger o seu dispositivo de relâmpagos e o acúmulo de eletricidade estática.

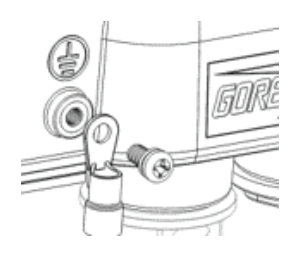

Ligue o fio de aterramento no DAP-3662 usando o parafuso incluído.

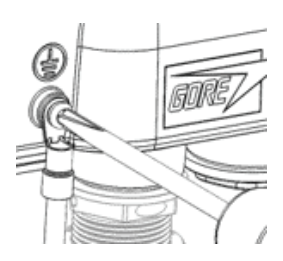

Aperte o fio de aterramento no DAP-3662 até que ele esteja bem conectado.

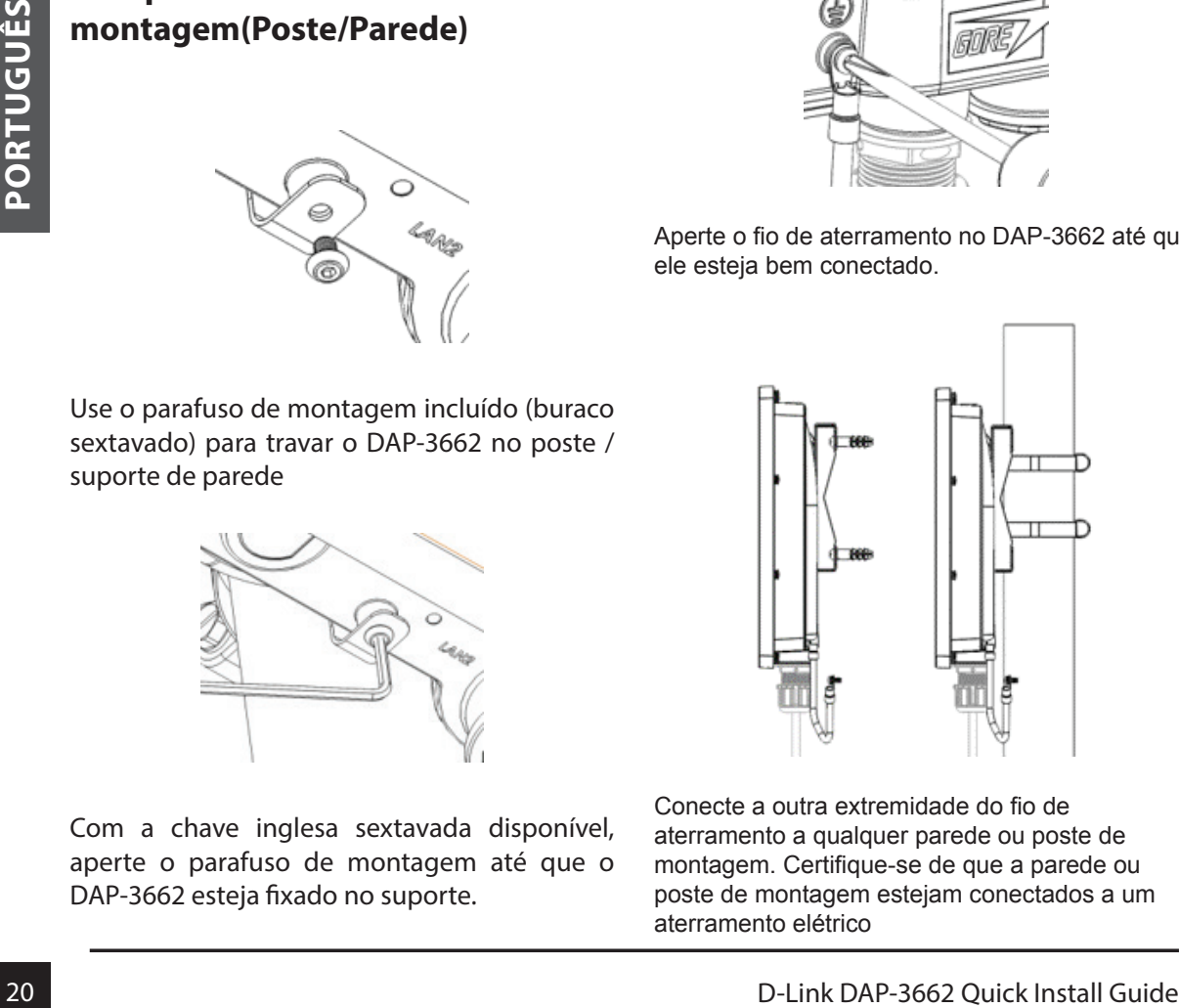

Conecte a outra extremidade do fio de aterramento a qualquer parede ou poste de montagem. Certifique-se de que a parede ou poste de montagem estejam conectados a um aterramento elétrico

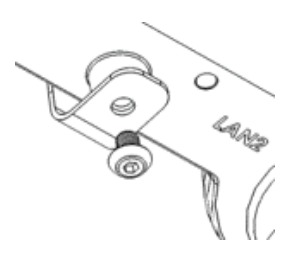

Use o parafuso de montagem incluído (buraco sextavado) para travar o DAP-3662 no poste / suporte de parede

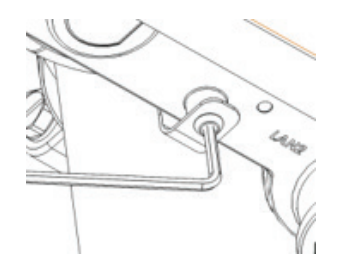

Com a chave inglesa sextavada disponível, aperte o parafuso de montagem até que o DAP-3662 esteja fixado no suporte.

#### **PASSO 5: Conecte o AP em sua rede**

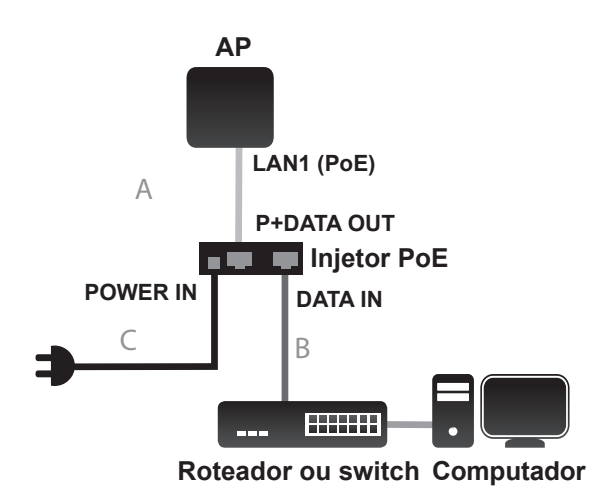

- A. Conecte o cabo Ethernet (ligado ao AP na etapa 1) do AP para a porta "P + DATA OUT" no Injetor PoE.
- B. Conecte o cabo Ethernet de seu Roteador, Switch ou PC na porta "DATA IN" do Injetor PoE.
- C. Conecte o adaptador de alimentação ao conector identificado como "POWER IN" no Injetor PoE, e ligue-o em uma tomada elétrica.

# **Configuração**

Se você estiver configurando a AP localmente, conecte um PC na porta "DATA IN" do Injetor PoE usando um cabo Ethernet.

na etapa 1) do AP para a porta "P + DATA<br>
Cornecte o cabo Ethernet de seu<br>
Cornecte o cabo Ethernet de seu<br>
Roteador, Switch ou PC na porta "DATA<br>
IN" do Injetor PoE.<br>
Cornecte o adaptador de alimentação ao<br>
conecter ident A. Assign a static IP address to your PC which is in the same network segment with the device. As the default IP address of this unit is 192.168.0.50, you may choose any address from 192.168.0.1 to 192.168.0.254, except 192.168.0.50

B. Abra um navegador web e acesse o site http://192.168.0.50. Digite "admin" no campo nome de usuário e deixe a senha em branco para entrar na interface web. Agora você pode configurar este AP através do utilitário de configuração disponível.

## SUPORTE TÉCNICO

Caso tenha dúvidas na instalação do produto, entre em contato com o Suporte Técnico D-Link.

Acesse o site: **www.dlink.com.br/suporte**

<sup>22</sup> D-Link DAP-3662 Quick Install Guide **PORTUGUÊS**

## 重要資訊

本產品應僅限熟悉當地環境、安全法規、具 有合法執照且有經驗的人員來進行安裝。若 安裝作業無法由適當的人員執行,可能會導 致D-Link產品保固失效,以及使末端使用者 或服務提供者面臨法律和財務責任。D-Link 和其經銷商或配銷商不承擔任何有關戶外型 無線基地台或天線安裝過程中造成的傷害、 損壞或違反規定的責任。

本產品需要安全的接地系統來保護您的設 備,預防其遭受雷擊和避免靜電造成的損 壞。直接將戶外型無線基地台接地可以在嚴 苛的戶外環境中有效的保護您的網路,並避 免受到破壞性強的靜電攻擊。您的接地系統 必須符合當地的國家電工法規和安全標準, 為確保您接地系統安裝的正確性,請在安裝 戶外型無線基地台前/後與具有執照的電工確 認。

# 快速安裝指南

此安裝指南提供安裝DAP-3662無線AC1200 同步雙頻戶外型PoE基地台在您網路的基本 操作。若要取得更多關於使用此基地台的方 式,請至D-Link網站下載規格書和產品使用 手冊。

# 最低系統需求

安裝Windows、Mac OS或Linux-based作業系 統及乙太網路卡的電腦

- 網頁瀏覽器Internet Explorer 7.0、Mozilla Firefox® 版本12.0、Safari 4.0或Chrome 20.0或以上版本

# 包裝內容

- DAP-3662無線AC1200同步雙頻戶外型 PoE基地台
- 安裝光碟
- 快速安裝手冊
- PoE Injector乙太網路供電器
- 電源供應器(48 V/ 0.5 A)1
- 壁掛/桿掛配件
	- 不鏽鋼壁掛背板x 1
	- 不鏽束帶x 2
	- 螺絲x 4
	- 壁虎x4
	- 不鏽固定螺絲(六角頭) x1
- 六角板手
- 兩個LAN埠的防水殼
- 接地線

若有缺少上述的任何物品,請聯絡您的經銷 商。

中 文

1 使用與包裝內附不同電壓的電源供應器或PoE Injector可能 會造成設備損壞並使產品保固失效。

# 硬體安裝

步驟1: 請連接乙太網路線至基地台 的LAN1(PoE)埠。

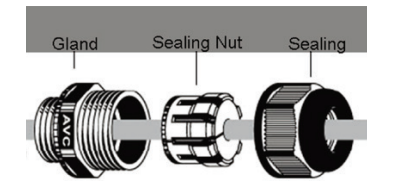

步驟2: 將基地台安裝在圓桿或牆壁上

2A: 將DAP-3662安裝在圓桿上

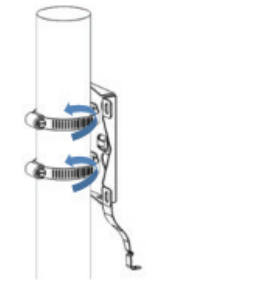

中

文

請用兩個不鏽束帶將背板固定在圓桿上,並 確認束帶已束緊。

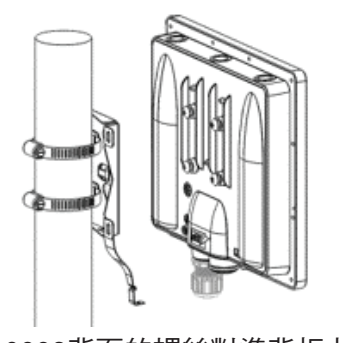

請將DAP-3662背面的螺絲對準背板上的孔 位。

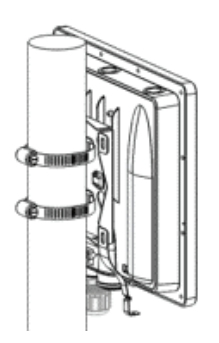

請將DAP-3662掛上背板並確認已固定在背 板上。

2B: 將DAP-3662安裝至牆壁上

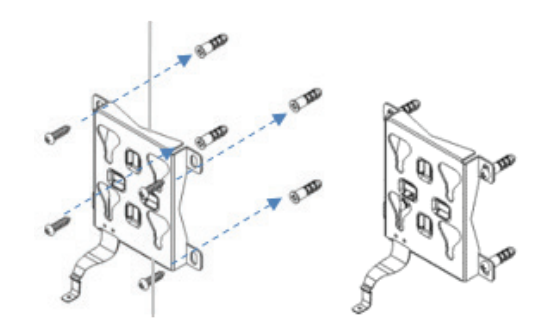

請依您牆壁的材質,用適當的工具在牆上鑽4 個洞,先放入壁虎再用螺絲將背板鎖在牆壁 上。。

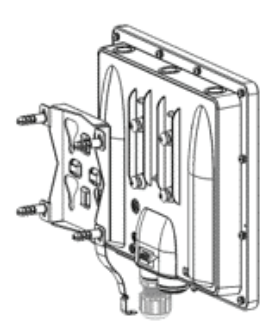

請將DAP-3662背面的螺絲對準背板上的孔位。

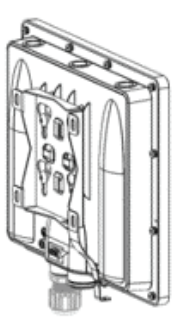

請將DAP-3662掛上背板並確認已固定在背 板上。

步驟3: 安裝螺絲以固定DAP-3662和 壁掛背板

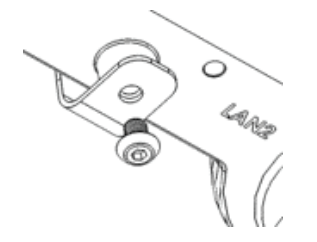

請使用包裝內附的固定螺絲(六角頭)對準背板 下方延伸出的金屬片和DAP-3662外殼底部的孔 位放入。

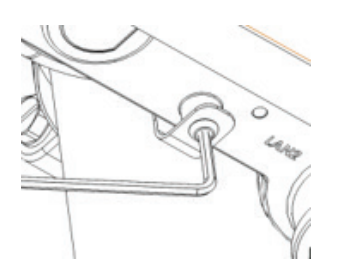

請使用包裝內附的六角板手將DAP-3662鎖上 背板。

## 步驟4: 連接接地線

建議使用接地線來保護您的設備,預防其遭受 雷擊和避免靜電造成的損壞。

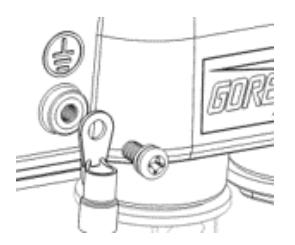

請使用包裝內附的螺絲將接地線鎖上 DAP-3662。

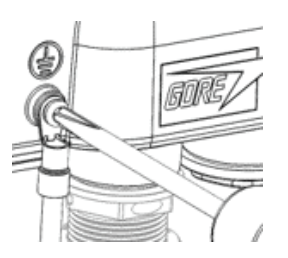

請將螺絲鎖緊以確保接地線已牢固的連接在 DAP-3662上。

中 文

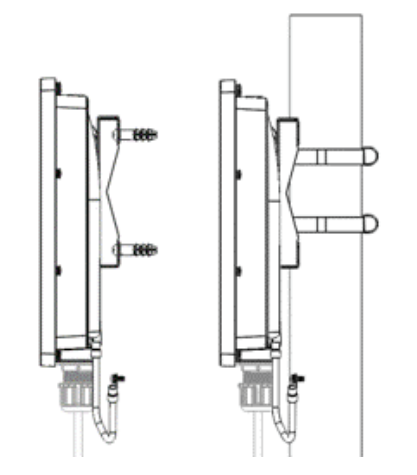

請將接地線的另一端連接牆壁或圓桿上,並確 認牆壁或圓桿有連接到地上。

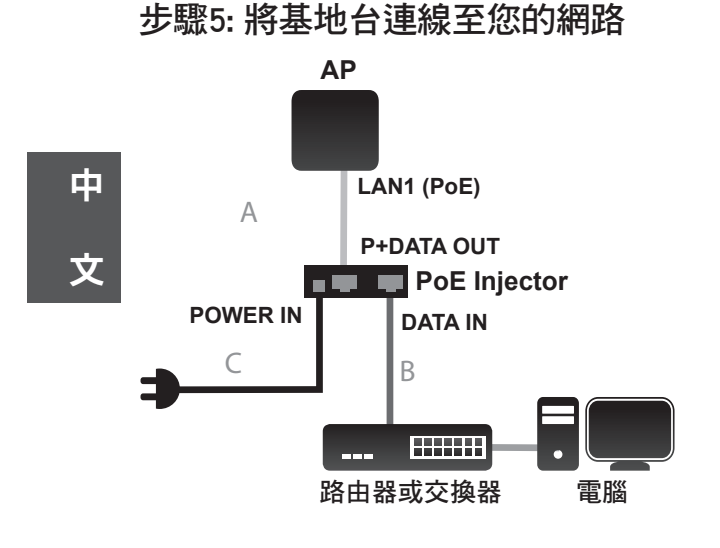

- A. 請將網路線的一端連接至基地台(在步驟1 時已連接),另一端連接到PoE Injector的 「P+DATA OUT」埠。
- B. 請將網路線的一端連接至路由器或交換 器,另一端連接到PoE Injector的「DATA IN」埠。
- C. 請將電源供應器連接至PoE Injector的 「POWER IN」電源孔,另一端插入至電 源插座。

# 設定

若您要透過電腦與基地台點對點連接來設 定,請使用乙太網路線連接電腦和PoE Injector 的「DATA IN」埠。

- A. 請指派一組與基地台相同網段的固定IP給 電腦。基地台預設的IP位址是192.168.0.50 ,所以您可以指派除了192.168.0.50外,在 192.168.0.1到192.168.0.254範圍內的任何 IP位址給電腦。
- B. 請開啟網頁瀏覽器並在網址列輸入 http://192.168.0.50,在User Name(使用者名 稱)欄位輸入「admin」且不需輸入密碼(空 白)來登入至設定網頁,您可以開始在此網 頁進行設定。

#### D-Link 友訊科技 台灣分公司 技術支援資訊

如果您還有任何本使用手冊無法協助您解決的產品相關問題,台灣地區用戶可以透過我 們的網站、電子郵件或電話等方式與D-Link台灣地區技術支援工程師聯絡。

#### **D-Link** 免付費技術諮詢專線

0800-002-615 手機付費電話 (02)6600-0123#8715 服務時間:週一至週五,早上9:00到晚上9:00 週六日及國定假日(不含農曆春節) 早上10:00到晚上7:00 網 站:http://www.dlink.com.tw 電子郵件: dssqa\_service@dlink.com.tw

如果您是台灣地區以外的用戶,請參考D-Link網站,全球各地分公司 的聯絡資訊以取得相關支援服務。

產品保固期限、台灣區維修據點查詢,請參考以下網頁說明: http://www.dlink.com.tw

產品維修:

使用者可直接送至全省聯強直營維修站或請洽您的原購買經銷商。

#### 注意 !

依據 低功率電波輻射性電機管理辦法

第十二條 : 經型式認證合格之低功率射頻電機,非經許可,公司、商號或使用 者均不得擅自變更頻率、加大功率或變更原設計之特性及功能。 第十四條 : 低功率射頻電機之使用不得影響飛航安全及干擾合法通信;經發現 有干擾現象時,應立即停用,並改善至無干擾時方得繼續使用。

前項合法通信,指依電信規定作業之無線電信。低功率射頻電機須忍受合法通 信或工業、科學及醫療用電波輻射性電機設備之干擾。

在5.25-5.35秭赫頻帶內操作之無線資訊傳輸設備,限於室內使用

D-Link DAP-3662 Quick Install Guide 27

中

文

# **Informasi penting**

Produk ini HANYA dapat dipasang oleh petugas berpengalaman yang mengerti kondisi bangunan lokal dan kode keamanan yang berlaku di tempat lokal, serta sudah dilisensikan oleh pihak yang berwenang. Bila tidak dilakukan oleh petugas yang berpengalaman dapat menggagalkan garansi D-Link dan juga dapat membebankan pengguna atau penyedia layanan dengan pihak hukum dan beban keuangan. D-Link beserta reseller dan distributor tidak bertanggung jawab atas cedera, kerusakan, atau pelanggaran peraturan yang diakibatkan karena kesalahan instalasi unit atau antena outdoor Anda sudah benar.

Sebuah sistem keamanan grounding diperlukan untuk melindungi instalasi outdoor anda dari sambaran petir dan penumpukan listrik statis. Grounding langsung dari AP outdoor sangat penting dan dapat melindungi jaringan Anda dari lingkungan luar dan dari serangan ESD yang merusak. Sistem grounding harus sesuai dengan Kode Listrik Nasional dan standar keselamatan yang berlaku di negara dan/atau wilayah Anda. Selalu cek dengan ahli listrik jika Anda ragu apakah instalasi ground outdoor dengan benar.

## **Panduan Instalasi Cepat**

Examplar Keselamatan yang bentakli di negara keselamat perdikat belakang Stainless x 2<br> **28 D-Link DAP-3662 Quick DAP-3662 Quick Install Guide Constant Current Data Install Guide Constant Current DAP-3662 Mireless Constant** Panduan instalasi ini memberikan petunjuk dasar menginstal DAP-3662 Wireless AC1200 Concurrent Dual Band Outdoor PoE Access Point pada jaringan Anda. Untuk informasi tambahan tentang cara menggunakan Access Point, silakan lihat datasheet dan manual dari situs D-Link.

## **Persyaratan Sistem Minimum**

Komputer dengan Windows, MAC OS, atau sistem operasi berbasis Linux, dan adaptor Ethernet yang sudah terpasang

Internet Explorer 7.0, Mozilla Firefox versi 12.0, Safari 4.0, atau Chrome 20.0 atau versi yang lebih baru

## **Isi paket**

- DAP-3662 Wireless AC1200 Concurrent Dual Band Outdoor PoE Access Point
- CD-ROM Instalasi
- Panduan Instalasi Cepat
- PoE Injector
- Power Adapter (48 V / 0,5 A)<sup>1</sup>
- Mounting kit (Wall / Pole Mount)
	- Alas Stainless steel x 1
	- Pengikat belakang Stainless x 2
- sekrup kayu x 4
- Pemaasang kayu x4
- Sekrup alas stainless (lubang heksagonal) x1
- Hexagon Socket Spanner
- Dua Port LAN Waterproof
- Kawat Grounding

Jika salah satu bagian tidak lengkap, harap hubungi penjual.

<sup>1</sup> Menggunakan power supply dengan tegangan yang berbeda atau PoE injector yang lain dari dari yang disertakan dalam DAP-3662 akan menyebabkan kerusakan dan membatalkan garansi produk ini.

# **Instalasi fisik**

## **LANGKAH 1: Hubungkan kabel Ethernet ke port LAN1 (PoE) pada AP.**

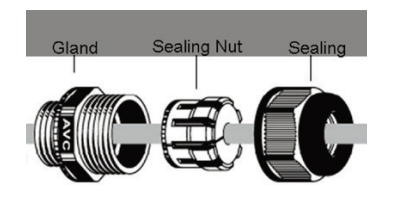

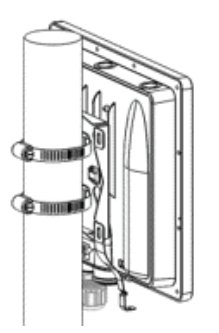

Setelah selaras, geser perangkat ke bawah sehingga mounting plate aman terkunci ke DAP-3662

## **LANGKAH 2: Pasang AP ke tiang atau dinding**

# **2A: Dudukan DAP-3662 pada tiang**

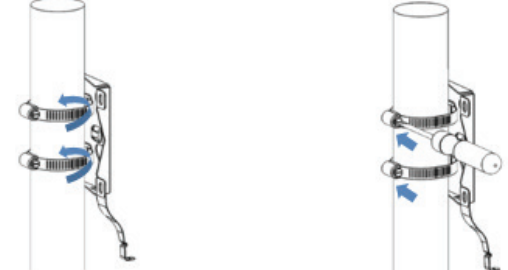

Amankan alas dasar pada tiang dengan menggunakan dua set pengikat stainless. Pastikan bahwa bagian belakang terkunci erat.

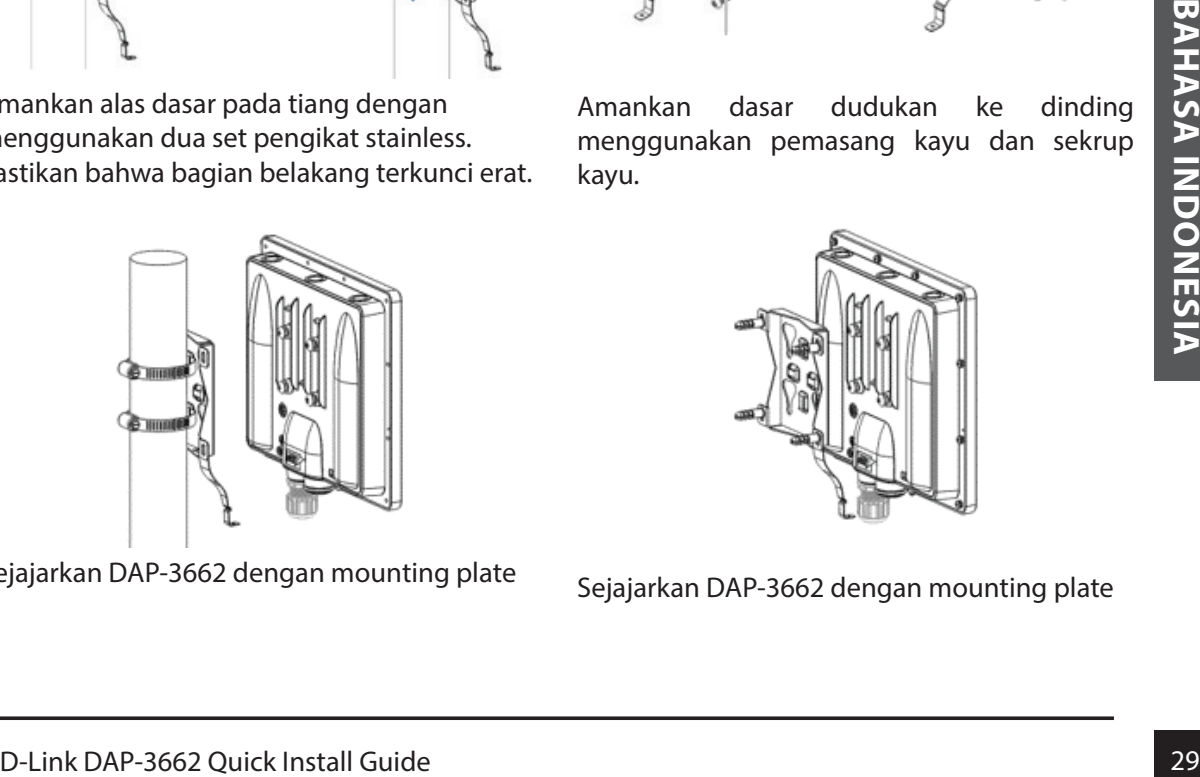

Sejajarkan DAP-3662 dengan mounting plate

#### **2B: Dudukan DAP-3662 pada dinding**

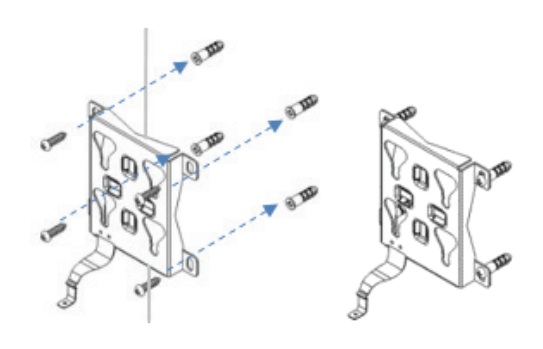

Amankan dasar dudukan ke dinding menggunakan pemasang kayu dan sekrup kayu.

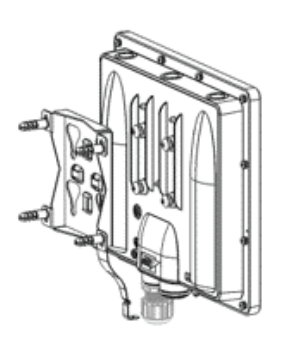

Sejajarkan DAP-3662 dengan mounting plate

Downloaded from [www.Manualslib.com](http://www.manualslib.com/) manuals search engine

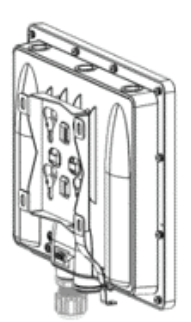

Setelah selaras, geser perangkat ke bawah sehingga mounting plate aman terkunci ke DAP-3662

## **LANGKAH 3: Instal sekrup alas untuk meletakkan DAP-3662 pada dudukan (dasar dudukan tiang/ dinding)**

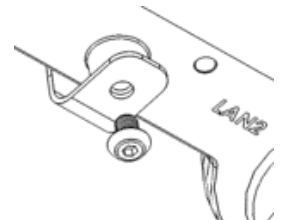

Gunakan sekrup yang disertakan (lubang heksagonal) untuk mengunci DAP-3662 ke dudukan tiang/dinding.

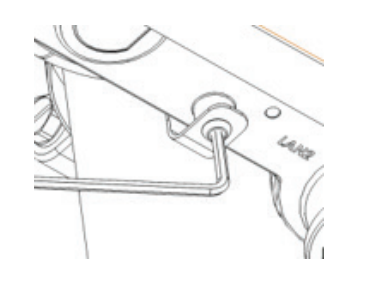

Dengan menggunakan soket segi enam spanner, kencangkan sekrup sampai DAP-3662 terpasang dengan kuat.

#### **LANGKAH 4: Hubungkan kawat grounding**

Sebuah kabel grounding dianjurkan untuk melindungi perangkat Anda dari sambaran petir dan penumpukan listrik statis.

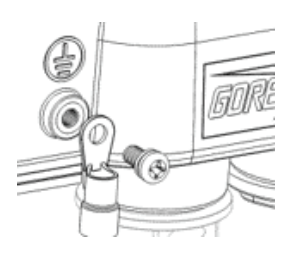

Pasang kabel grounding ke DAP-3662 menggunakan sekrup yang disertakan.

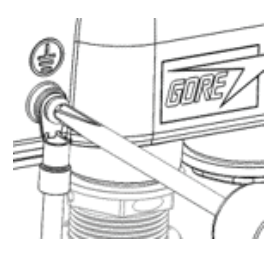

Kencangkan kabel grounding dengan DAP-3662 sampai terpasang.

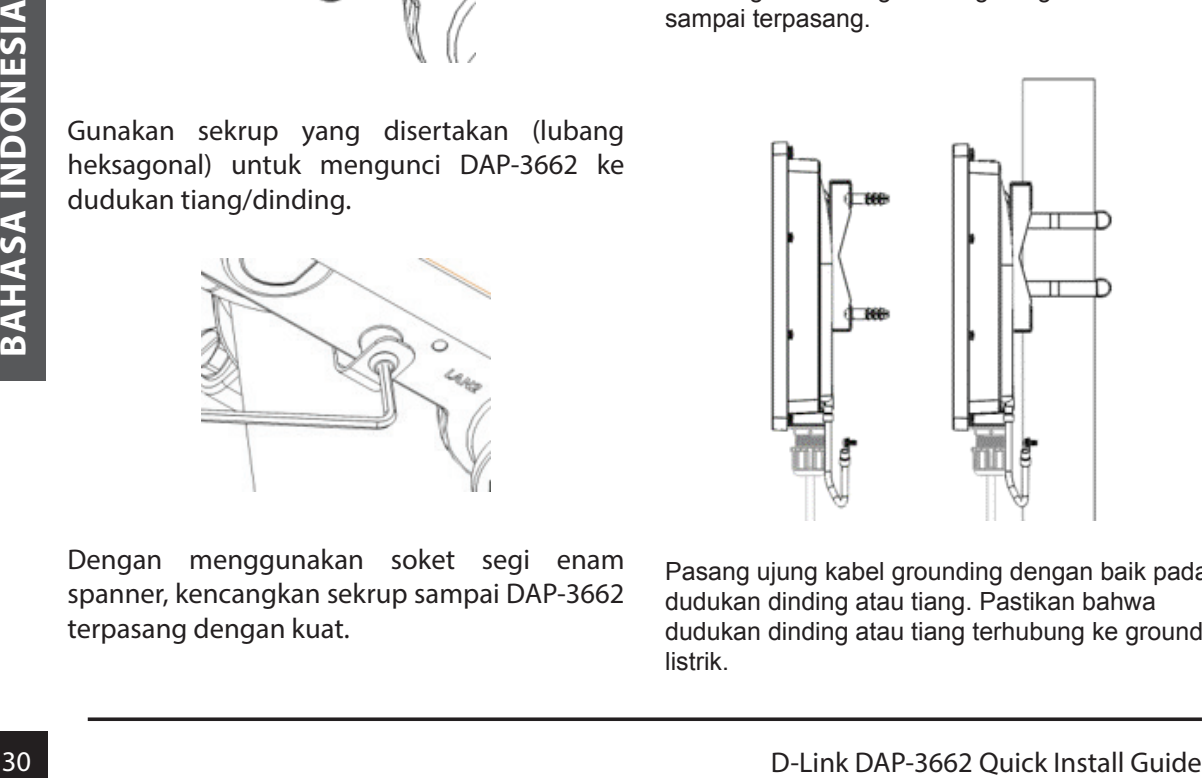

Pasang ujung kabel grounding dengan baik pada dudukan dinding atau tiang. Pastikan bahwa dudukan dinding atau tiang terhubung ke ground listrik.

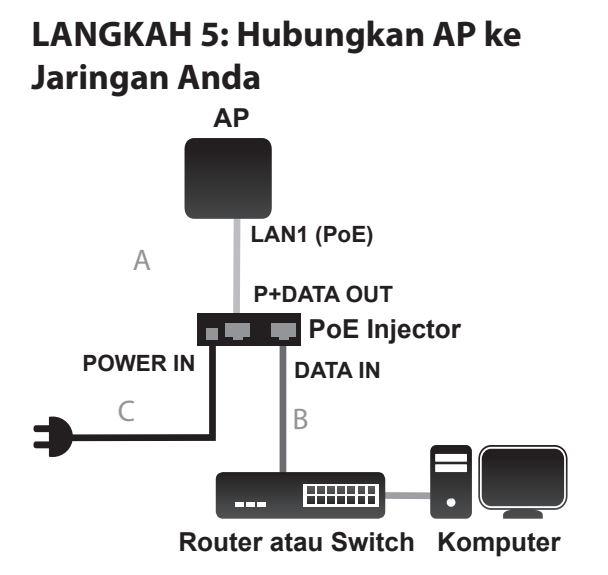

- A. Hubungkan kabel Ethernet (terhubung ke AP di STEP 1) dari AP ke port "P + DATA OUT" di PoE Injector.
- B. Sambungkan kabel Ethernet dari router/ switch atau PC ke port "DATA" pada PoE Injector.
- C. Pasang adaptor daya ke konektor berlabel "POWER IN" di PoE Injector, dan sambungkan ke outlet listrik.

# **Konfigurasi**

Jika Anda mengkonfigurasi AP secara lokal, hubungkan PC ke PoE Injector port "DATA IN" menggunakan kabel Ethernet.

- **Configurasi**<br>
A Anda mengkonfigurasi AP secara lokal,<br>
buongkan PC ke Pole Injector port "DATA IN"<br>
emaggunakan kabel Ethernet.<br>
Cunakan alamat IP statis untuk PC Anda<br>
Sang berada dalam segmen jaringan<br>
yang sama dengan A. Gunakan alamat IP statis untuk PC Anda yang berada dalam segmen jaringan yang sama dengan perangkat. Sebagai default alamat IP dari unit ini adalah 192.168.0.50, Anda dapat memilih alamat dari 192.168.0.1 hingga 192.168.0.254, kecuali 192.168.0.50.
- B. Buka web browser ke alamat http://192.168.0.50. Masukkan admin sebagai username dan biarkan password

kosong untuk login ke web GUI. Sekarang Anda dapat mengkonfigurasi AP melalui web UI.

#### DUKUNGAN TEKNIS

Update perangkat lunak dan dokumentasi pengguna dapat diperoleh pada situs web D-Link. Dukungan Teknis untuk pelanggan:

# **Dukungan Teknis D-Link melalui telepon:**

Tel: +62-21-5731610

#### **Dukungan Teknis D-Link melalui Internet:**

Email : support@dlink.co.id Website : http://support.dlink.co.id

Downloaded from [www.Manualslib.com](http://www.manualslib.com/) manuals search engine

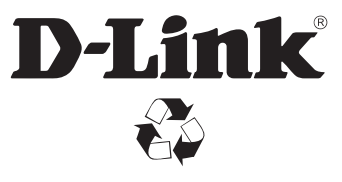

Ver. 1.00(DI)\_130x183 2014/12/22 6DAP3662.ML1G